# Руководство пользователя

Проектор Dell™ 1410X

### **Примечания, замечания и предупреждения**

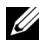

**И ПРИМЕЧАНИЕ**. ПРИМЕЧАНИЕ содержит важную информацию, которая позволяет пользователю лучшим образом использовать возможности проектора.

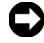

**ПРИМЕЧАНИЕ.** ЗАМЕЧАНИЕ содержит информацию о возможном повреждении оборудования или потере данных и о том, как избежать подобных проблем.

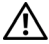

**ВНИМАНИЕ! Предупреждение (ОСТОРОЖНО!) содержит информацию о возможном повреждении имущества, получении травм или летальном исходе.**

**Информация, содержащаяся в настоящем документе, может изменяться без предупреждения. © 2009, Dell Inc. Все права защищены.**

Воспроизведение этих материалов в любой форме без письменного разрешения компании Dell Inc. строго запрещено.

Товарные знаки, используемые в тексте: *Dell* и логотип *DELL* являются товарными знаками компании Dell Inc.; *DLP* и логотип *DLP* являются товарными знаками компании TEXAS INSTRUMENTS INCORPORATED; *Microsoft* и *Windows* являются товарными знаками или зарегистрированными товарными знаками Microsoft Corporation в США и (или) других странах.

Другие товарные знаки и торговые названия могут быть использованы в настоящем документе для ссылки на организации, заявляющие о марках и названиях, или на их продукцию. Компания Dell Inc. отрицает любую заинтересованность в отношении товарных знаков и торговых названий кроме своих собственных.

**Модель 1410X**

**Август 2009 г. Версия A00**

 $\mathcal{L}_\text{max}$  , where  $\mathcal{L}_\text{max}$ 

# **Содержание**

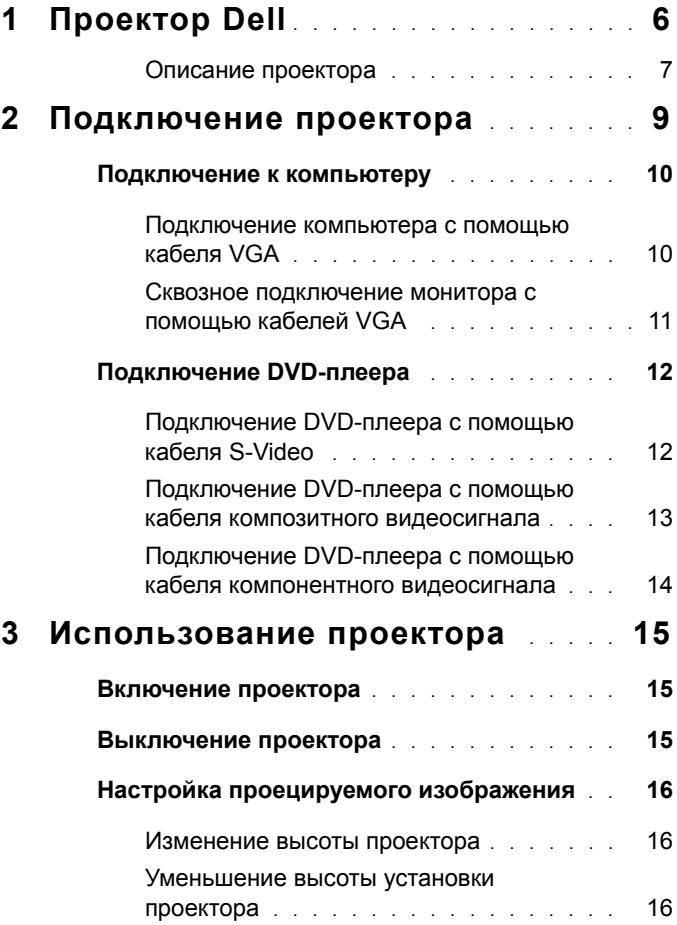

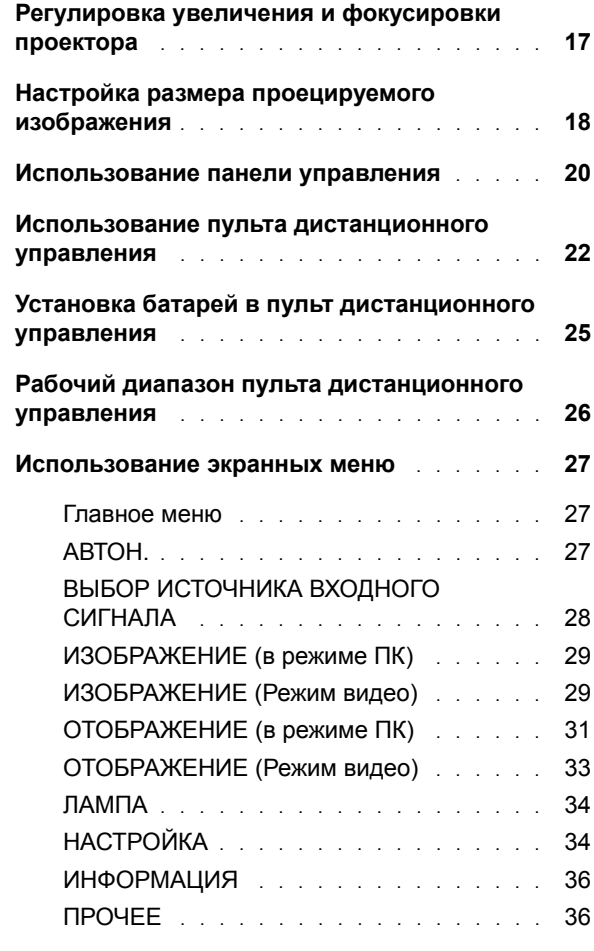

#### **4 Поиск и [устранение](#page-41-0) неполадок [проектора](#page-41-0) 42**

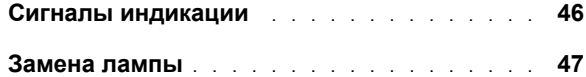

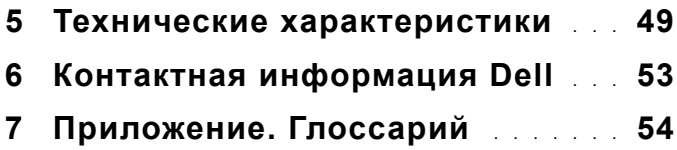

# **1**

# <span id="page-5-0"></span>**Проектор Dell**

Данный проектор поставляется в комплекте, показанном ниже. Убедитесь в наличии всех предметов, в случае отсутствия любого из них обратитесь в Dell™.

**Комплектность**

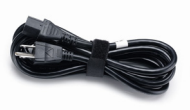

Кабель питания Кабель VGA, 1,8 м (VGA – VGA)

<span id="page-5-1"></span>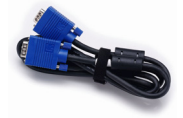

Пульт дистанционного управления Руководство пользователя и

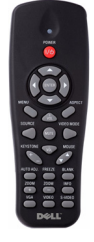

документация на компакт-диске

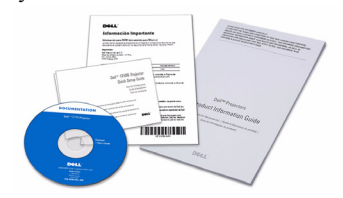

Батарейки AAA (2)

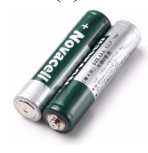

#### <span id="page-6-2"></span><span id="page-6-0"></span>**Описание проектора**

*Вид сверху Вид снизу*

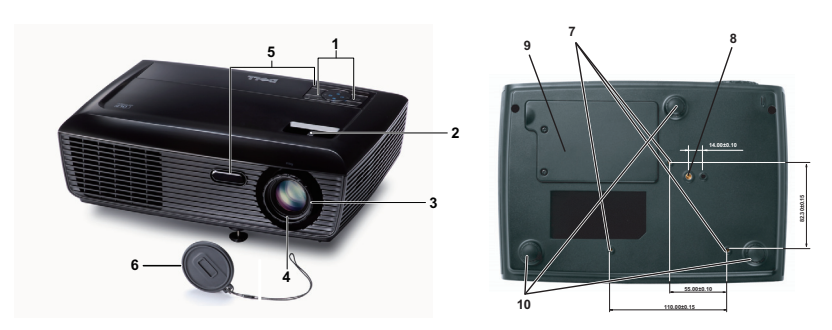

<span id="page-6-7"></span><span id="page-6-6"></span><span id="page-6-5"></span><span id="page-6-4"></span><span id="page-6-3"></span>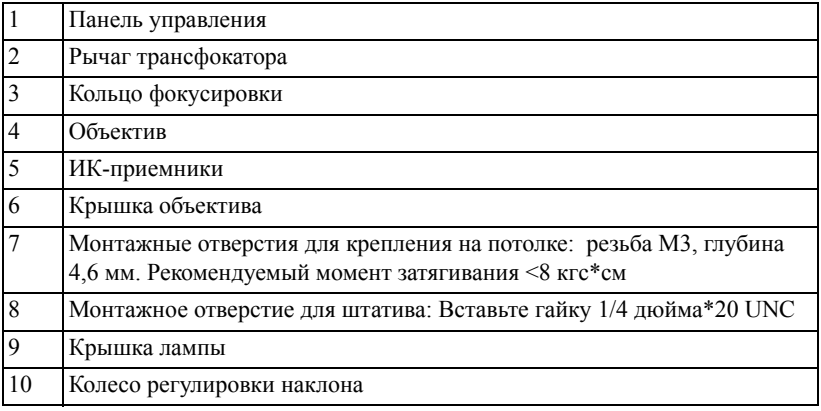

#### **ВНИМАНИЕ! Правила техники безопасности**

<span id="page-6-1"></span>Запрещается использовать проектор вблизи нагревательных приборов.

- Запрещается использовать проектор в запыленных помещениях. Пыль может стать причиной сбоя системы и автоматического отключения проектора.
- Проектор необходимо устанавливать в хорошо вентилируемом месте.
- Не закрывайте вентиляционные решетки или отверстия на корпусе проектора.
- Убедитесь, что проектор работает при комнатной температуре (5 35°C).
- Не дотрагивайтесь до вентиляционного отверстия, так как оно может быть очень горячим после включения проектора или некоторое время сразу после его выключения.
- Не смотрите в объектив при включенном проекторе, так как это может стать причиной нарушений зрения.

**8** Не располагайте объекты рядом или перед проектором и не накрывайте объектив при включенном проекторе, так как вследствие нагревания объект может расплавиться или может произойти возгорание.

#### **ПРИМЕЧАНИЕ.**

- Не пытайтесь выполнить установку проектора на потолок самостоятельно. Это должен делать квалифицированный специалист.
- Рекомендованный набор для установки проектора на потолок (номер детали: C3505). Для получения дополнительной информации см. веб-сайт поддержки Dell по адресу: **support.dell.com**.
- Для получения дополнительной информации см. Справочник по технике безопасности, входящий в комплект поставки проектора.

# **2**

## <span id="page-8-1"></span><span id="page-8-0"></span>**Подключение проектора**

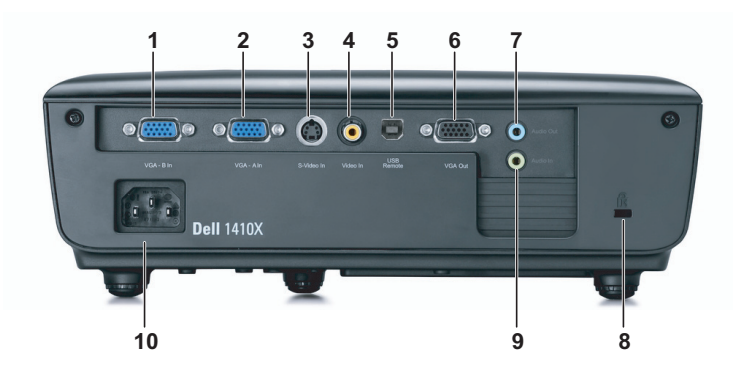

<span id="page-8-9"></span><span id="page-8-7"></span><span id="page-8-6"></span><span id="page-8-4"></span><span id="page-8-3"></span><span id="page-8-2"></span>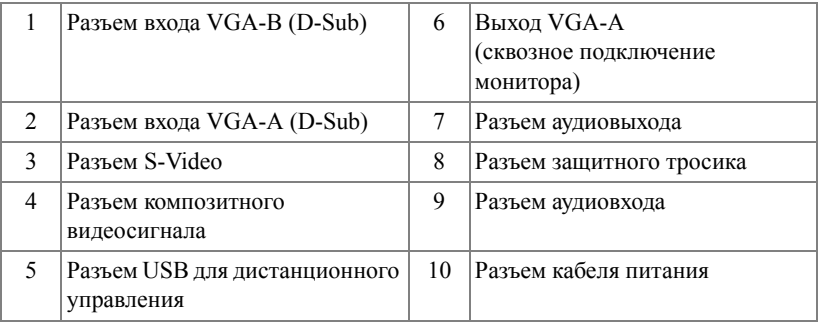

<span id="page-8-8"></span>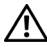

<span id="page-8-5"></span>**ВНИМАНИЕ! Перед выполнением любых приведенных ниже процедур выполните инструкции по технике безопасности, приведенные на [стр](#page-6-1). 7.**

## <span id="page-9-2"></span><span id="page-9-0"></span>**Подключение к компьютеру**

#### <span id="page-9-1"></span>**Подключение компьютера с помощью кабеля VGA**

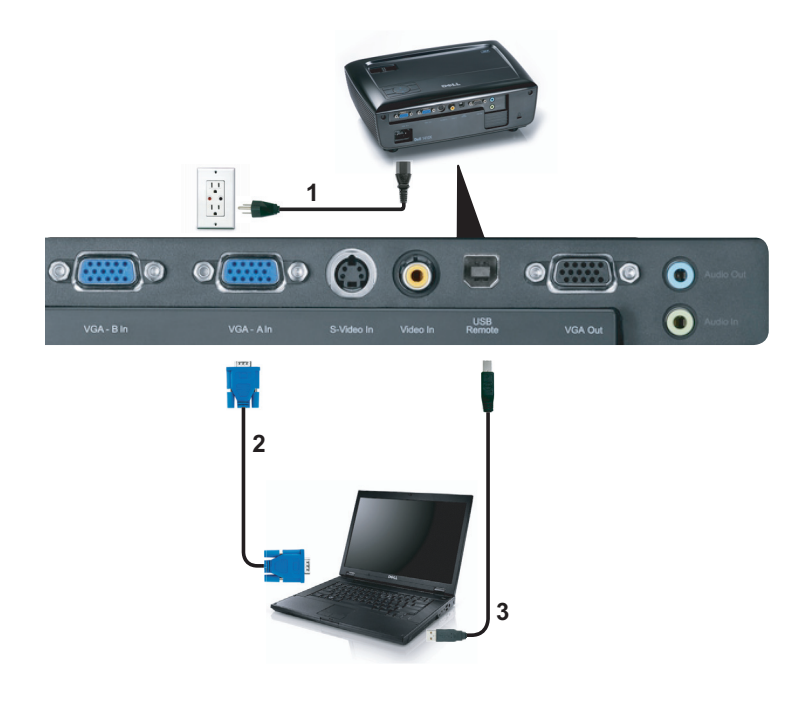

<span id="page-9-5"></span><span id="page-9-4"></span><span id="page-9-3"></span>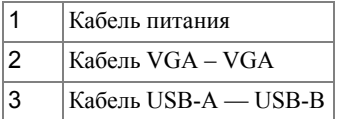

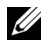

**И ПРИМЕЧАНИЕ**. Кабель USB не входит в комплект поставки проектора.

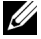

**ПРИМЕЧАНИЕ**. Кабель USB следует подключать, чтобы использовать функции Page Up (Следующая страница) и Page Down (Предыдущая страница) на пульте дистанционного управления.

#### <span id="page-10-0"></span>**Сквозное подключение монитора с помощью кабелей VGA**

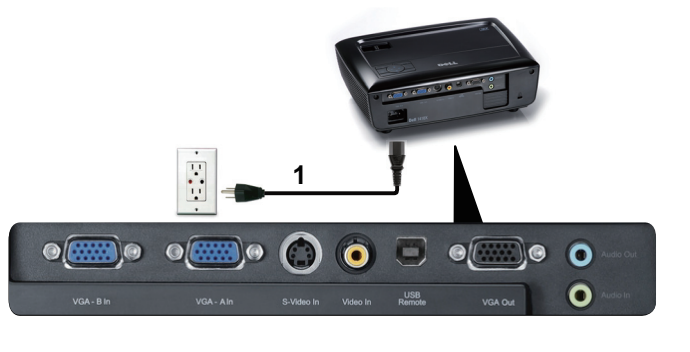

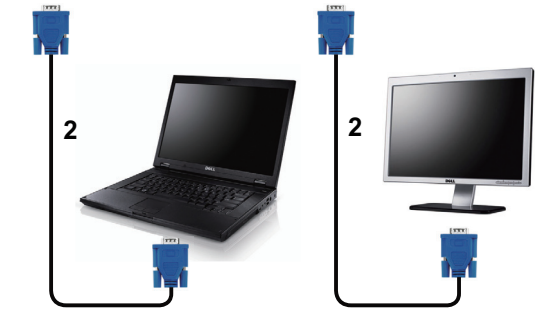

<span id="page-10-2"></span><span id="page-10-1"></span>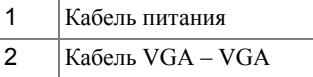

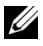

**И ПРИМЕЧАНИЕ**. В комплект поставки проектора входит только один кабель VGA. Дополнительный кабель VGA можно приобрести на веб-сайте компании Dell по адресу: **dell.com**.

## <span id="page-11-0"></span>**Подключение DVD-плеера**

#### <span id="page-11-4"></span><span id="page-11-1"></span>**Подключение DVD-плеера с помощью кабеля S-Video**

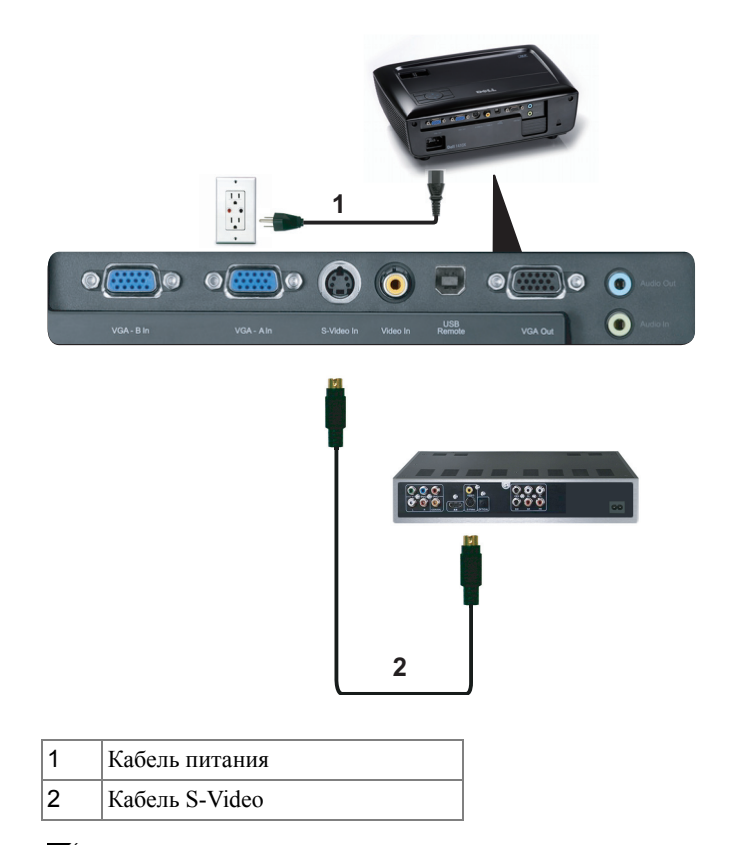

<span id="page-11-3"></span><span id="page-11-2"></span>**И ПРИМЕЧАНИЕ**. Кабель S-video не входит в комплект поставки проектора. Приобрести удлинитель кабеля S-Video (длиной 50 и 100 футов) можно на веб-сайте компании Dell по адресу: **dell.com**.

#### <span id="page-12-3"></span><span id="page-12-0"></span>**Подключение DVD-плеера с помощью кабеля композитного видеосигнала**

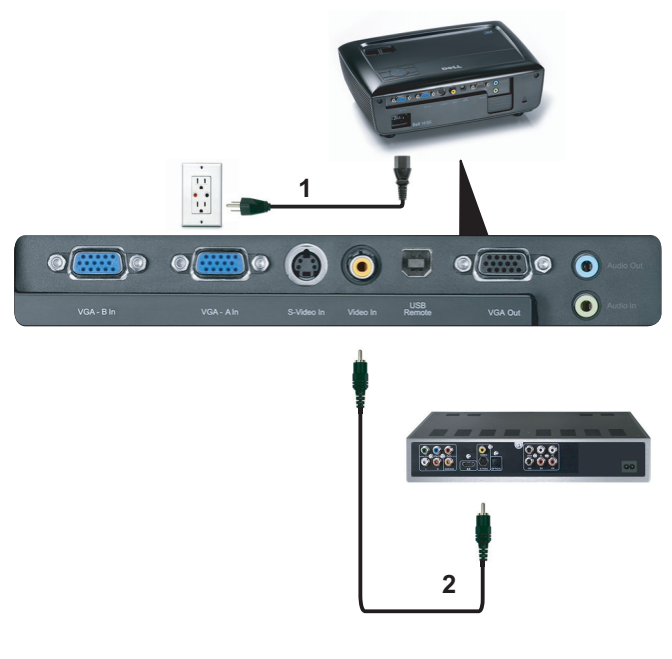

<span id="page-12-2"></span><span id="page-12-1"></span>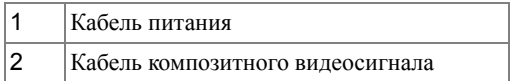

**И ПРИМЕЧАНИЕ**. Кабель композитного видеосигнала не входит в комплект поставки проектора. Приобрести удлинитель кабеля композитного видеосигнала (длиной 50 и 100 футов) можно на вебсайте компании Dell по адресу: **dell.com**.

#### <span id="page-13-3"></span><span id="page-13-0"></span>**Подключение DVD-плеера с помощью кабеля компонентного видеосигнала**

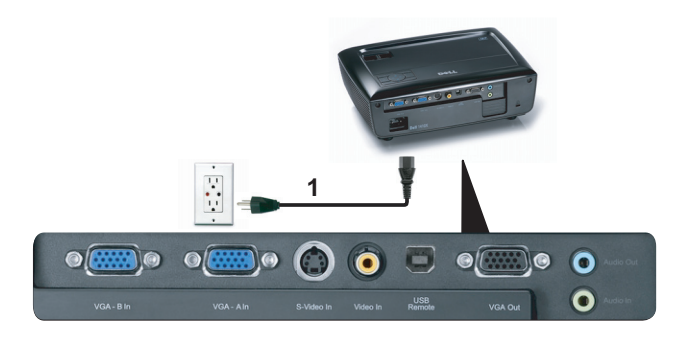

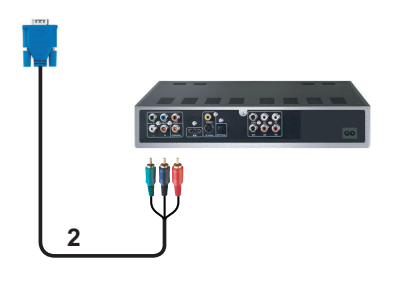

<span id="page-13-2"></span><span id="page-13-1"></span>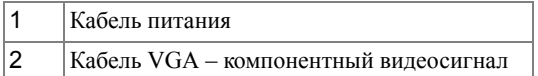

**И ПРИМЕЧАНИЕ**. Кабель VGA – компонентный видеосигнал не входит в комплект поставки проектора. Приобрести удлинитель кабеля VGA – компонентный видеосигнал (длиной 50 и 100 футов) можно на веб-сайте компании Dell по адресу: **dell.com**.

<span id="page-14-2"></span>**3**

# **Использование проектора**

## <span id="page-14-0"></span>**Включение проектора**

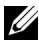

**И ПРИМЕЧАНИЕ**. Перед включением источника сигнала включите проектор (компьютер, DVD-плеер и т.п.). До нажатия кнопка **Питания** мигает синим цветом.

- **1** Снимите крышку объектива.
- **2** Подсоедините кабель питания и необходимые сигнальные кабели. Дополнительную информацию о подключении проектора см. в разделе "[Подключение](#page-8-1) проектора» на [стр](#page-8-1). 9.
- **3** Нажмите кнопку **Питания** (местоположение кнопки **Питания** см. в разделе "[Использование](#page-19-0) панели управления» на стр. 20).
- **4** Включите источник сигнала (компьютер, DVD-плеер и т.п.)
- **5** Подсоедините источник сигнала к проектору с помощью подходящего кабеля. Указания по подсоединению источника сигнала к проектору см. в разделе "[Подключение](#page-8-1) [проектора](#page-8-1)» на стр. 9.
- **6** По умолчанию для параметра источника питания установлено значение VGA-A. При необходимости измените источник сигнала проектора.
- **7** При одновременном подключении нескольких источников сигнала кнопка **Источник** на пульте дистанционного управления или панели управления позволяет выбрать необходимый источник сигнала. Для определения местоположения кнопки **Источник** см. разделы "[Использование](#page-19-0) панели управления» на стр. 20 и "[Использование](#page-21-0) пульта [дистанционного](#page-21-0) управления» на стр. 22.

## <span id="page-14-3"></span><span id="page-14-1"></span>**Выключение проектора**

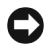

**ПРИМЕЧАНИЕ.** После правильного выключения проектора в соответствии с приведенными ниже инструкциями отсоедините проектор.

**1** Нажмите кнопку **питания**.

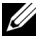

- **ПРИМЕЧАНИЕ.** На экране отобразится сообщение "**Нажмите кнопку питания для выключения проектора**"**.** Сообщение исчезнет само через 5 секунд или при нажатии кнопки **Меню**.
- **2** Снова нажмите кнопку **Питания**. Вентиляторы охлаждения продолжат работать около 120 секунд.
- **3** Для быстрого выключения питания проектора нажмите кнопку **Питание** и удерживайте в течение 1 секунды, пока работают охлаждающие вентиляторы.

**ПРИМЕЧАНИЕ**. Перед включением проектора подождите в течение 60 секунд для стабилизации внутренней температуры.

<span id="page-15-4"></span>**4** Отсоедините кабель питания от электрической розетки и проектора.

## <span id="page-15-0"></span>**Настройка проецируемого изображения**

#### <span id="page-15-5"></span><span id="page-15-1"></span>**Изменение высоты проектора**

- **1** Поднимите проектор на нужный угол проецирования, для точной установки угла проецирования используйте переднее колесико регулировки наклона.
- **2** Для точной настройки угла проецирования используйте два колесика регулировки наклона.

#### <span id="page-15-2"></span>**Уменьшение высоты установки проектора**

**1** Опустите проектор, для точной установки угла проецирования используйте переднее колесико регулировки наклона.

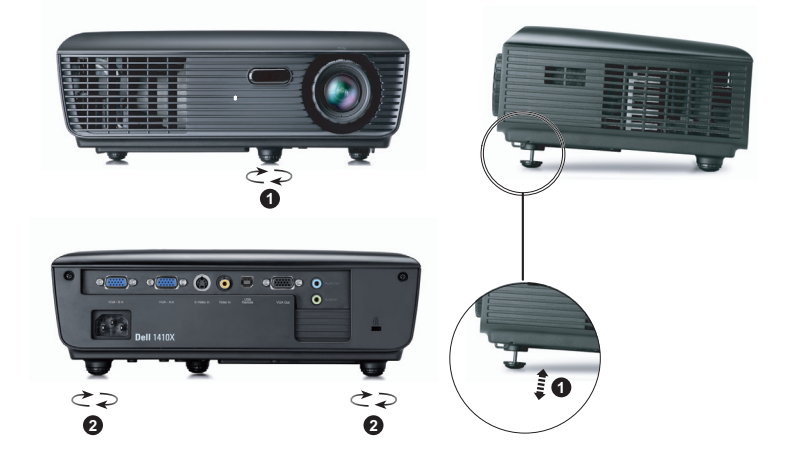

<span id="page-15-6"></span><span id="page-15-3"></span>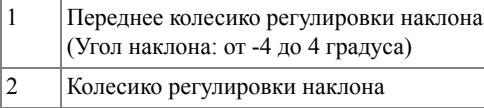

## <span id="page-16-1"></span><span id="page-16-0"></span>**Регулировка увеличения и фокусировки проектора**

- **ВНИМАНИЕ! Во избежание повреждения проектора перед перемещением или помещением проектора в транспортировочный футляр убедитесь, что вариообъектив и подъемная ножка полностью убраны.**
	- **1** Для увеличения и уменьшения изображения используйте рычаг увеличения.
	- **2** Поворачивайте кольцо фокусировки до тех пор, пока изображение не станет четким. Проектор фокусируется на расстоянии от 1 м до 12 м (3,28 до 39,37 фута).

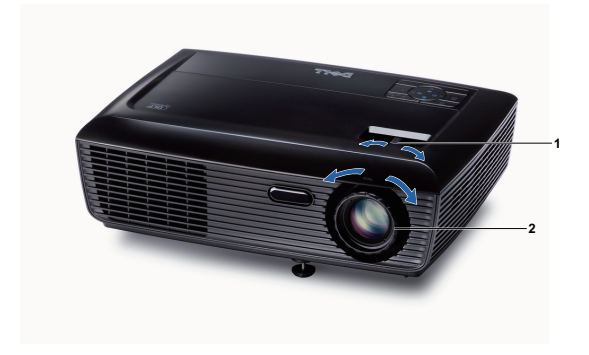

<span id="page-16-3"></span><span id="page-16-2"></span>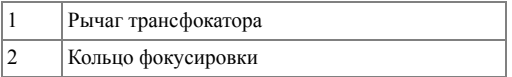

## <span id="page-17-0"></span>**Настройка размера проецируемого изображения**

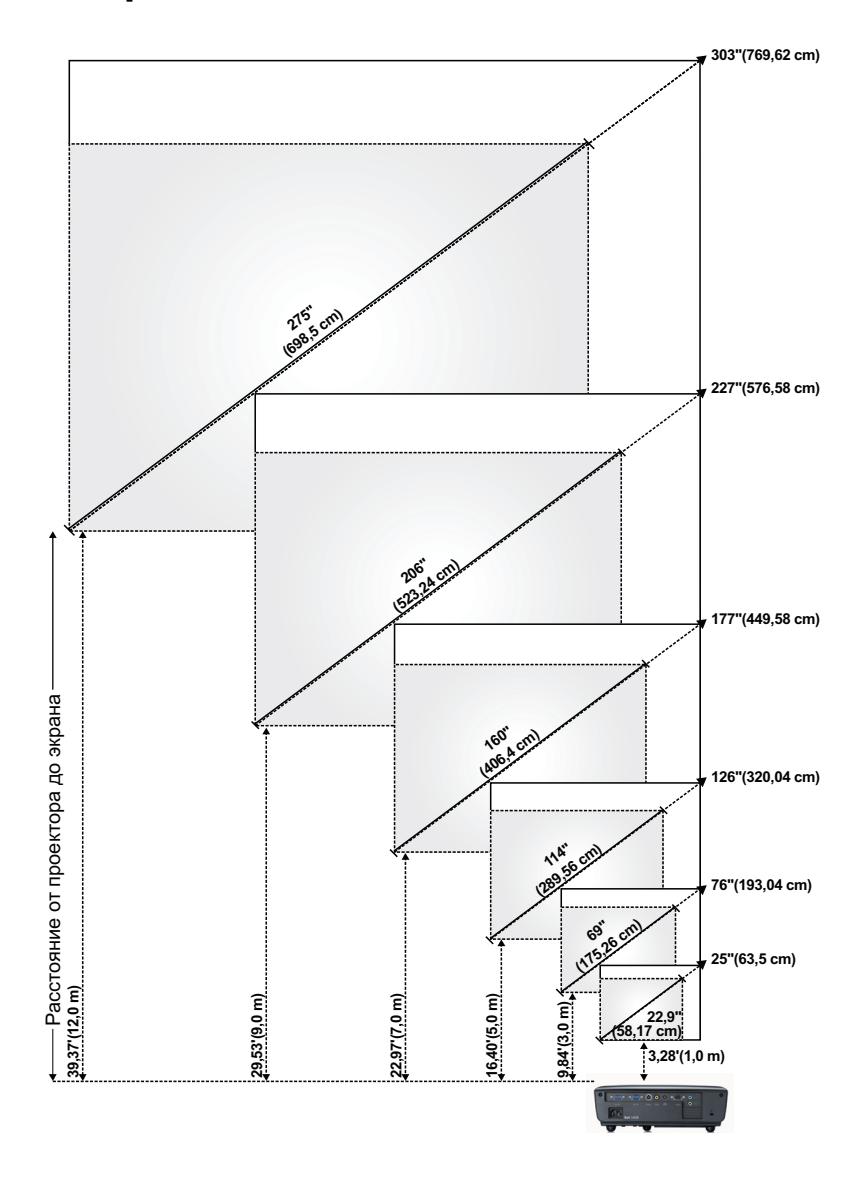

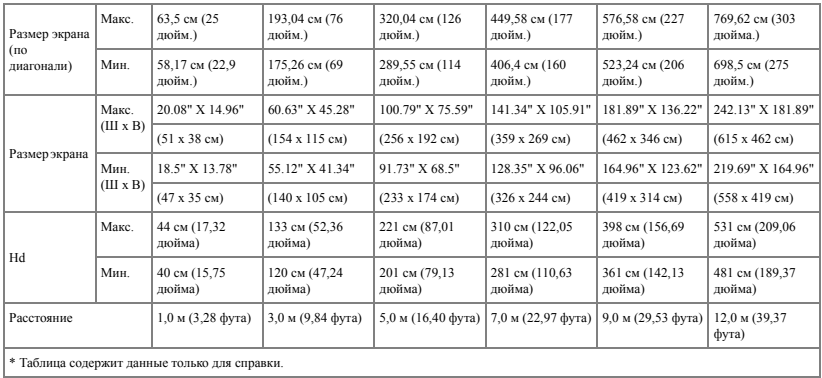

## <span id="page-19-1"></span><span id="page-19-0"></span>**Использование панели управления**

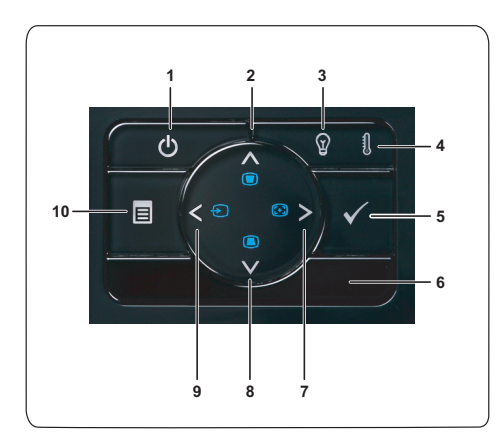

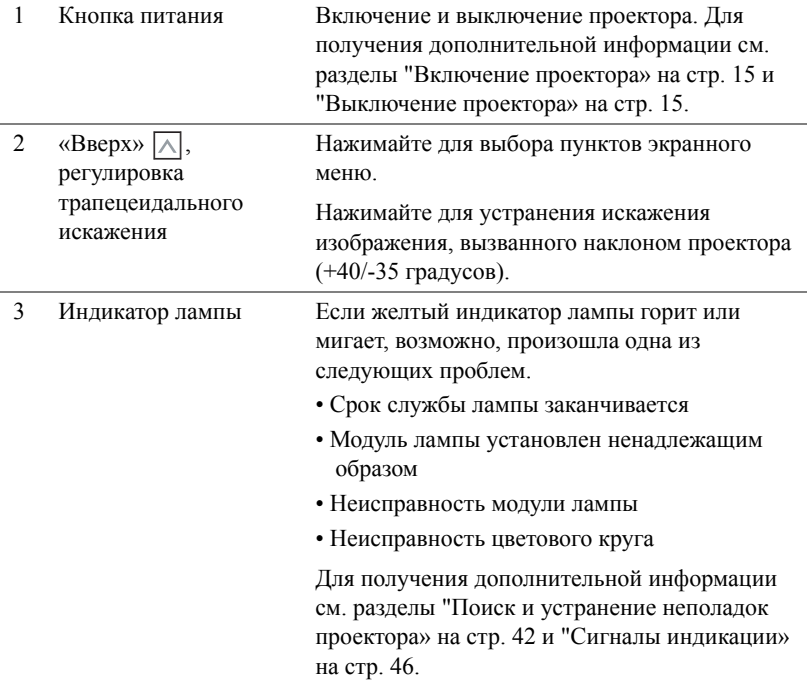

<span id="page-20-0"></span>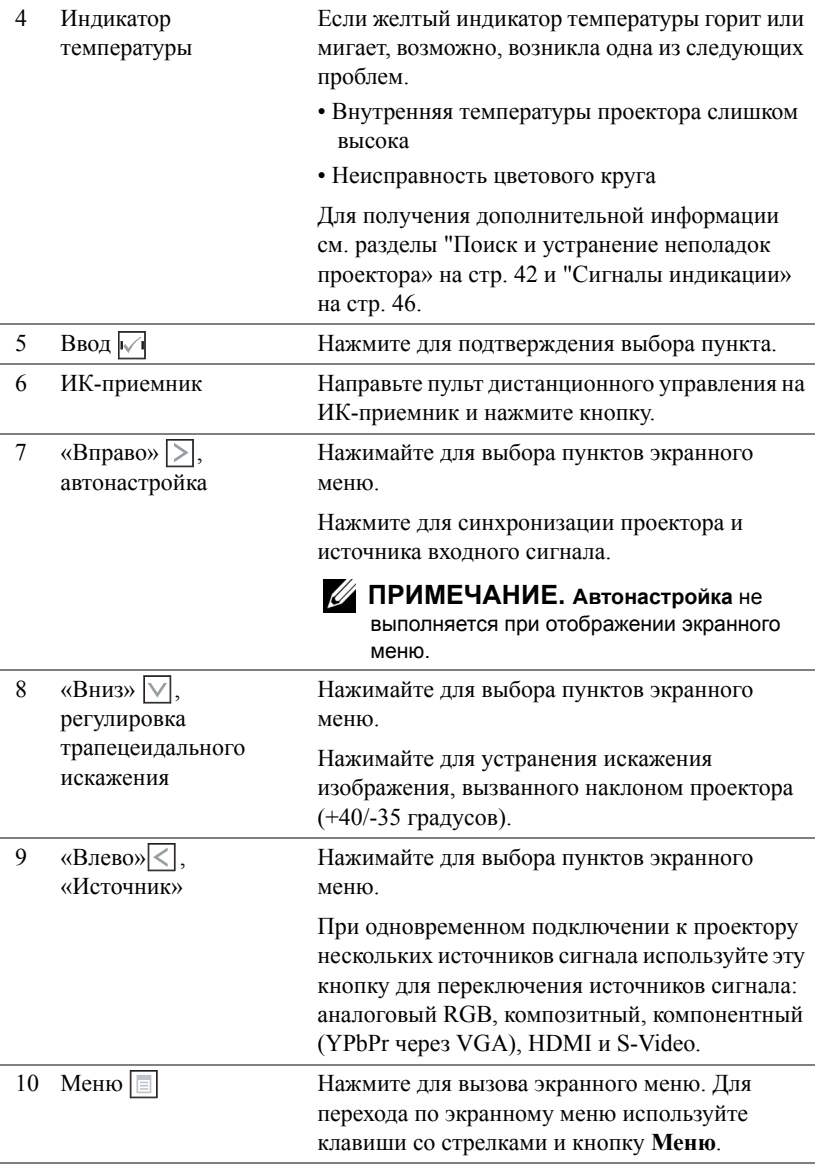

## <span id="page-21-1"></span><span id="page-21-0"></span>**Использование пульта дистанционного управления**

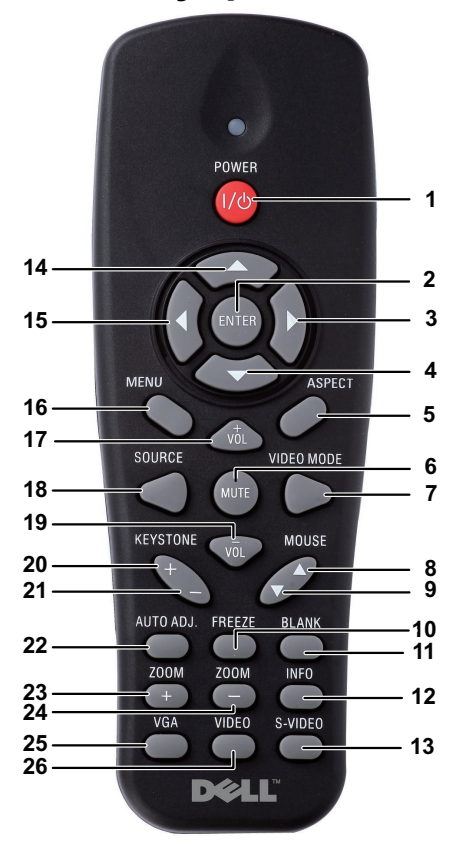

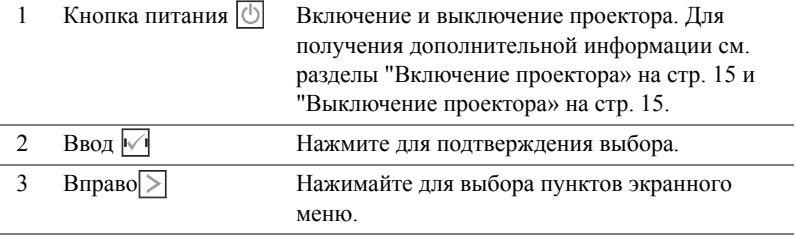

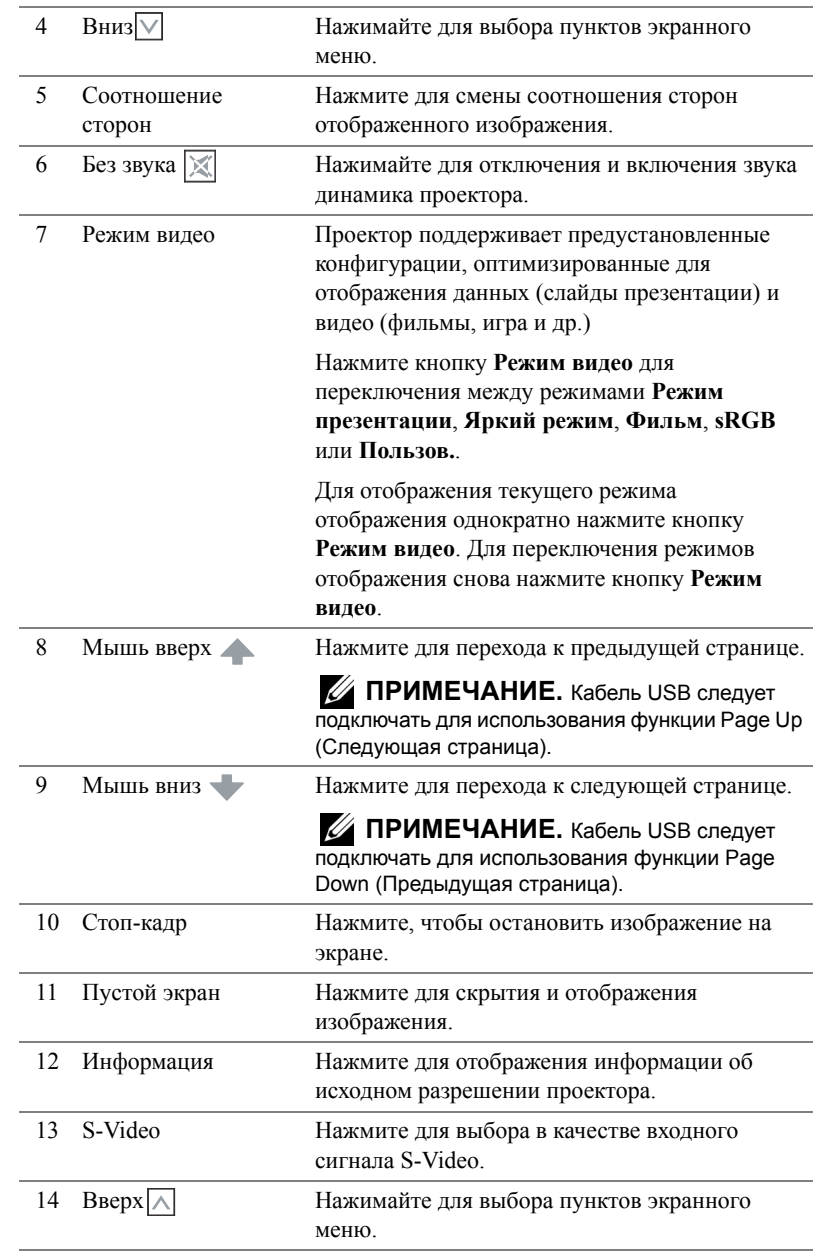

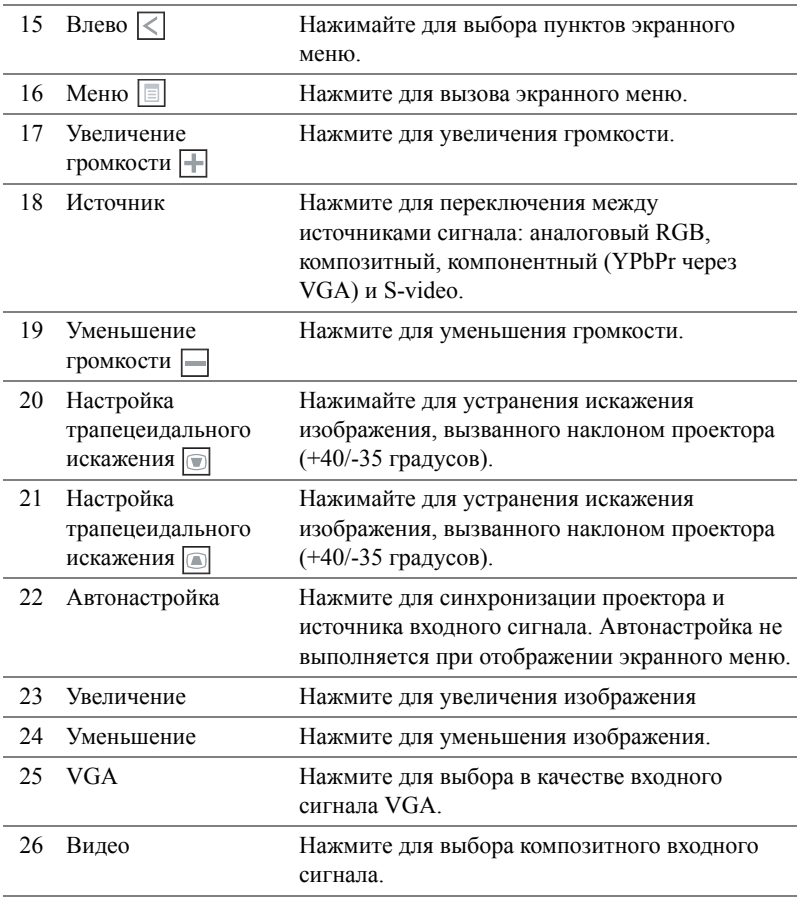

## <span id="page-24-0"></span>**Установка батарей в пульт дистанционного управления**

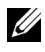

**И ПРИМЕЧАНИЕ**. Если пульт дистанционного управления не используется, выньте из него батареи.

**1** Нажмите защелку, чтобы открыть крышку отсека для батарей.

**2** Проверьте полярность батарей (+/-).

**3** Вставьте батареи, совместив их полярность в соответствии с отметками в отсеке для батарей.

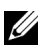

**ПРИМЕЧАНИЕ**. Не используйте старые батареи вместе с новыми, а также не используйте вместе батареи производства разных компаний.

**4** Задвиньте крышку отсека для батарей обратно.

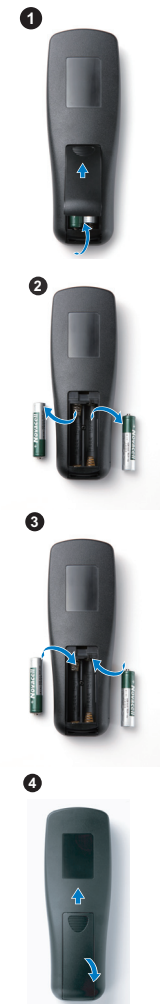

## <span id="page-25-0"></span>**Рабочий диапазон пульта дистанционного управления**

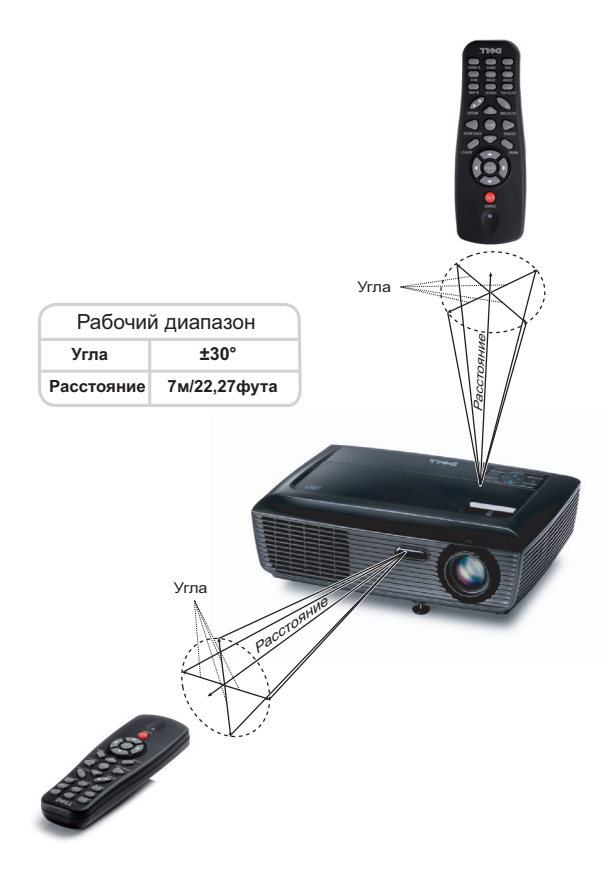

**И ПРИМЕЧАНИЕ**. Фактический рабочий диапазон может немного отличаться от указанного на схеме. При слабом заряде батарей пульт дистанционного управления может работать ненадлежащим образом.

## <span id="page-26-3"></span><span id="page-26-0"></span>**Использование экранных меню**

- Проектор поддерживает экранное меню на нескольких языках, меню может отображаться при наличии источника входного сигнала и при его отсутствии.
- Для перехода по вкладкам главного меню нажимайте кнопки  $\overline{\lt}$  и  $\overline{\gt}$  на панели управления проектора или пульте дистанционного управления.
- Для выбора подменю нажмите кнопку  $\blacktriangledown$  на панели управления проектора или пульте дистанционного управления.
- Для выбора параметра нажимайте кнопки  $\boxed{\wedge}$  и  $\boxed{\vee}$  на панели управления проектора или пульте дистанционного управления. Цвет выбранного параметра изменится на темно-синий. Выбранный параметр выделяется темно-синим цветом.
- Для настройки параметра нажимайте  $\leq$  и  $\geq$  на панели управления или пульте дистанционного управления.
- Для возврата к главному меню выберите вкладку «Назад» и нажмите кнопку  $\mathbb{V}$  на панели управления проектора или пульте дистанционного управления.
- Для выхода из экранного меню перейдите на вкладку «ВЫХОД» и нажмите кнопку

или кнопку **Меню** на панели управления проектора или пульте дистанционного управления.

#### <span id="page-26-4"></span><span id="page-26-1"></span>**Главное меню**

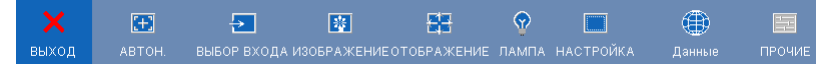

#### <span id="page-26-2"></span>**АВТОН.**

Использование параметра «Автонастройка» в режиме ПК позволяет автоматически настраивать параметры **Частота** и **Подстройка**.

#### <span id="page-27-1"></span><span id="page-27-0"></span>**ВЫБОР ИСТОЧНИКА ВХОДНОГО СИГНАЛА**

Меню «Выбор входа» позволяет выбирать источник входного сигнала проектора.

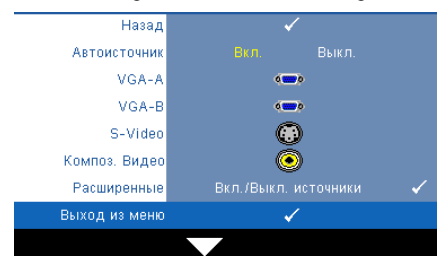

**Автоисточник—**Чтобы заблокировать текущий источник входного сигнала, выберите **Выкл.** (значение по умолчанию). При нажатии кнопки **Источник**, если для режима **Автоисточник** установлено значение **Выкл.**, можно выбрать источник входного сигнала вручную. Для автоматического определения доступных источников сигнала выберите **Вкл.**. При нажатии кнопки

**Источник** при включенном проекторе позволяет выполнить автоматический поиск следующего доступного входного сигнала.

**VGA-A—**Для определения сигнала VGA-А нажмите кнопку  $\sqrt{\phantom{a}}$ 

**VGA-B—**Для определения сигнала VGA-B нажмите кнопку .

**S-Video—**Для определения сигнала S-Video нажмите кнопку .

**Композ. Видео—Для определения композитного видеосигнала нажмите кнопку**  $\mathbb{V}$ **. Расширенные—**Нажмите кнопку № для перехода в меню Дополнительный выбор входного сигнала.

#### **ДОПОЛНИТЕЛЬНЫЙ ВЫБОР ИСТОЧНИКА ВХОДНОГО СИГНАЛА**

В меню «Дополнительный выбор входного сигнала» можно включать или отключать источники входного сигнала.

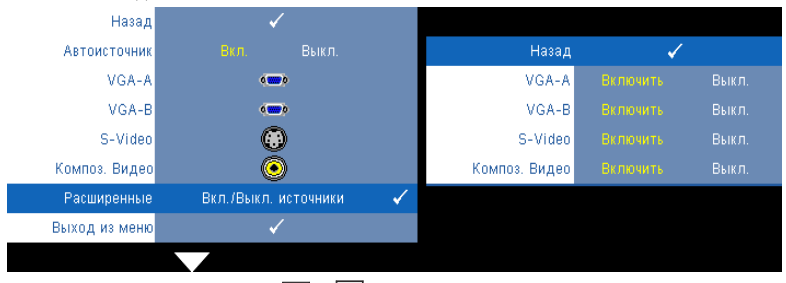

**VGA-A—**С помощью кнопок  $\leq |u|$  можно включать и отключать входной сигнал VGA-A.

**VGA-B—**С помощью кнопок  $\leq$  и  $\geq$  можно включать и отключать входной сигнал VGA-B.

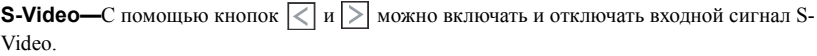

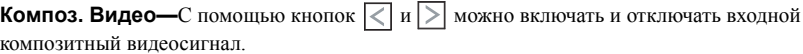

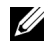

**И ПРИМЕЧАНИЕ**. Не удастся отключить текущий источник входного сигнала. При любых условиях должно использоваться не менее двух источников входного сигнала.

#### <span id="page-28-2"></span><span id="page-28-0"></span>**ИЗОБРАЖЕНИЕ (в режиме ПК)**

Для настройки параметров изображения проектора используйте меню **Изображение**. В меню «Изображение» доступны следующие параметры.

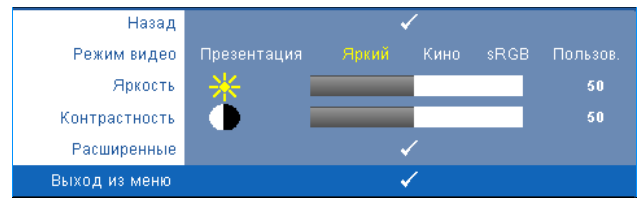

**Режим видео—**Оптимизация отображенного изображения. **Презентация**, **Яркий**, **Фильм**, **sRGB** (более точная цветопередача) и **Пользов.** (настройка необходимых параметров).

**ПРИМЕЧАНИЕ.** При изменении настроек параметров **Яркость**, **Контрастность**, **Насыщенность**, **Резкость**, **Оттенок** и **Расширенные** проектор автоматически перейдет в режим **Пользов.**.

**Яркость—**Нажимайте  $\vert \langle \vert u \vert \rangle$  для настройки яркости изображения.

**Контрастность—Для** настройки контрастности изображения нажимайте  $\leq |n|$ .

**Расширенные—**Нажмите √ для перехода в меню Дополнительные настройки **изображения**. См. "[ДОПОЛНИТЕЛЬНЫЕ](#page-29-0) НАСТРОЙКИ ИЗОБРАЖЕНИЯ» на стр. 30.

#### <span id="page-28-3"></span><span id="page-28-1"></span>**ИЗОБРАЖЕНИЕ (Режим видео)**

Используйте меню **Изображение** для настройки параметров изображения проектора. В меню «Изображение» доступны следующие параметры.

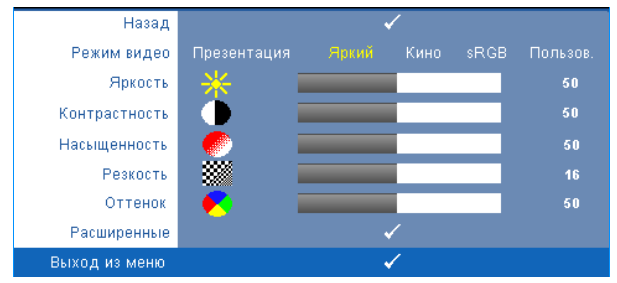

**Режим видео—**Оптимизация отображенного изображения. **Презентация**, **Яркий**, **Фильм**, **sRGB** (более точная цветопередача) и **Пользов.** (настройка необходимых параметров).

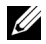

**ПРИМЕЧАНИЕ.** При изменении настроек параметров **Яркость, Контрастность**, **Насыщенность**, **Резкость**, **Оттенок** и **Расширенные** проектор автоматически перейдет в режим **Пользов.**.

**Яркость—**Нажимайте  $\leq$  и  $\geq$  для настройки яркости изображения.

**Контрастность—Для настройки контрастности изображения нажимайте**  $\leq |n|$  $\geq$ **.** 

**Насыщенность—**Настройка видеоизображения от черно-белого до полностью насыщенного цветного. Для уменьшения насыщенности цветов изображения нажимайте

 $|\langle \cdot | \rangle$ , для увеличения насыщенности цветов нажимайте  $| \rangle$ .

**Резкость—**Нажмите  $\leq$  для уменьшения резкости и  $\geq$  для увеличения резкости.

**Оттенок—Для** уменьшения уровня зеленого цвета в изображении нажимайте  $\vert \langle \vert , \vert$ для

 $\gamma$ величения уровня красного цвета в изображении нажимайте  $\geq$  (доступно только для NTSC).

**Расширенные—**Нажмите √ для перехода в меню Дополнительные настройки **изображения**. См. [ДОПОЛНИТЕЛЬНЫЕ](#page-29-0) НАСТРОЙКИ ИЗОБРАЖЕНИЯ ниже.

**ПРИМЕЧАНИЕ.** Параметры **Насыщенность**, **Резкость** и **Оттенок** доступны, только если для источника сигнала установлено значение композитного видеосигнала или S-Video.

#### <span id="page-29-0"></span>**ДОПОЛНИТЕЛЬНЫЕ НАСТРОЙКИ ИЗОБРАЖЕНИЯ**

Для настройки параметров изображения проектора используйте меню «Дополнительные настройки изображения». В меню «Дополнительные настройки изображения» доступны следующие параметры.

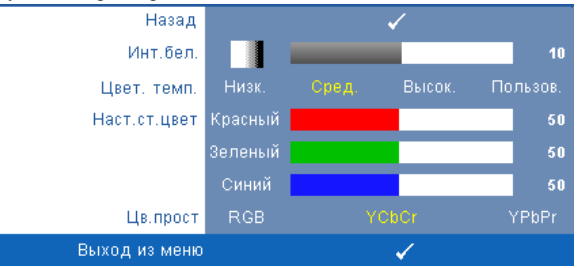

**Инт.бел.—**Для настройки интенсивности белого цвета изображения нажимайте  $\leq$  и  $\geq$ 

**Цвет. темп.—**Настройка цветовой температуры. При более высокой цветовой температуре изображение на экране выглядит холоднее, а при более низкой – теплее. При изменении значений параметров в меню **Настройка цвета** активируется режим «Пользов.» Значения параметров сохраняются в режиме «Пользов.».

**Наст.ст.цвет—**Ручная настройка красного, зеленого и синего цветов.

**Цв.прост—**Выбор следующих параметров цветового пространства: RGB YCbCr и YPbPr.

#### <span id="page-30-1"></span><span id="page-30-0"></span>**ОТОБРАЖЕНИЕ (в режиме ПК)**

Для настройки параметров отображения проектора используйте меню **Отображение**. В меню «Изображение» доступны следующие параметры.

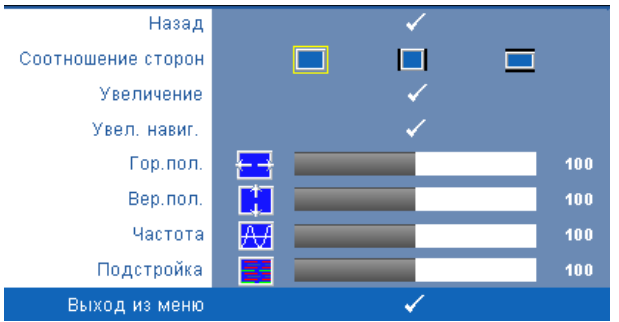

**Соотношение сторон—**Выбор соотношения сторон для регулировки изображения.

- **• «Начало»** Выберите параметр «Исходное» для установки соотношения сторон проецируемого изображения в соответствии с входным сигналом.
- 4:3 масштабирование изображения входного сигнала до размеров экрана и проецирование изображения в формате 4:3.
- Широкоэкранный масштабирование изображения входного сигнала по ширине экрана.

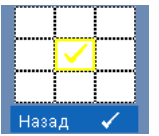

**Увеличение—**Нажмите № для перехода в меню Увеличение.

Выберите область для выполнения трансфокации и нажмите кнопку

№ для просмотра изображения.

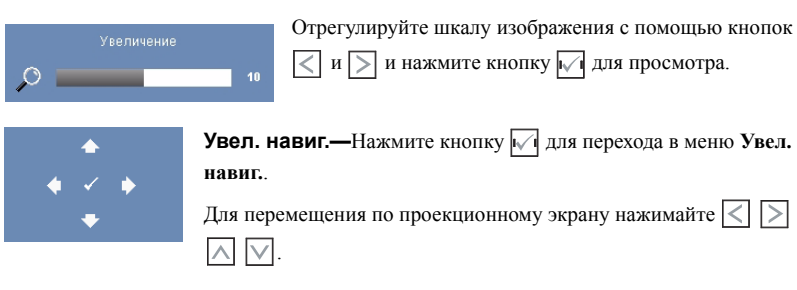

**Гор. пол. — Для перемещения изображения влево нажимайте**  $\leq$ **, для перемещения** 

изображения вправо нажимайте  $\geq$ .

**Вер.пол.—**Для перемещения изображения вниз нажимайте  $\leq$ , для перемещения

изображения вверх нажимайте  $\triangleright$ .

**Частота—**Изменение частоты видеосигнала в соответствии с частотой видеокарты компьютера. При отображении вертикальной мигающей волны для уменьшения полос используйте параметр **Частота**. Это грубая настройка.

**Подстройка—**Синхронизация фазы сигнала дисплея с видеокартой. Если изображение отображается нестабильно или мигает, используйте функцию **Подстройка**. Это точная настройка.

#### <span id="page-32-1"></span><span id="page-32-0"></span>**ОТОБРАЖЕНИЕ (Режим видео)**

Для настройки параметров отображения проектора используйте меню **Отображение**. В меню «Изображение» доступны следующие параметры.

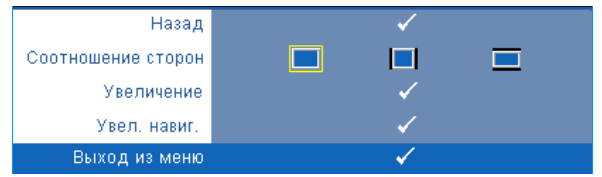

**Соотношение сторон—**Выбор соотношения сторон для регулировки изображения.

- «Начало» Выберите параметр «Исходное» для установки соотношения сторон проецируемого изображения в соответствии с входным сигналом.
- 4:3 масштабирование изображения входного сигнала до размеров экрана и проецирование изображения в формате 4:3.
- Широкоэкранный масштабирование изображения входного сигнала по ширине экрана.

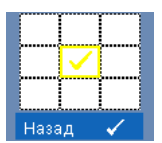

**Увеличение—**Нажмите для перехода в меню **Увеличение**.

Выберите область для выполнения трансфокации и нажмите кнопку

для просмотра изображения. Отрегулируйте шкалу изображения с помощью кнопок  $\leqslant$  и  $\geqslant$  и нажмите кнопку  $\sqrt{\sim}$  для просмотра.

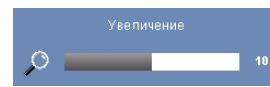

Отрегулируйте шкалу изображения с помощью кнопок  $\leq$  и  $\geq$  и нажмите кнопку  $\sqrt{ }$  для просмотра.

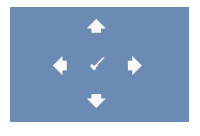

**Увел. навиг.—**Нажмите кнопку для перехода в меню **Увел. навиг.**.

Для перемещения по проекционному экрану нажимайте  $\leq$  $\overline{\wedge}$ ivi.

#### <span id="page-33-2"></span><span id="page-33-0"></span>**ЛАМПА**

Используйте меню **Лампа** для настройки параметров изображения проектора. В меню «Лампа» доступны следующие параметры.

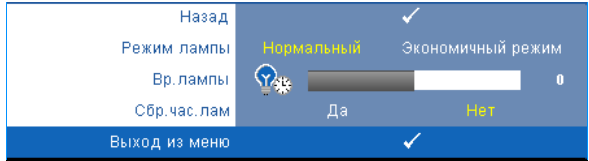

**Режим лампы—**Выбор нормального или экономичного режима.

В нормальном режиме используется полный уровень энергопотребления. В экономичном режиме используется более низкий уровень энергопотребления, при этом повышается срок службы лампы, обеспечивается более тихая работа проектора и снижается светимость изображения на экране.

**Вр.лампы—**Отображение времени работы лампы в часах с момента последнего сброса.

**Сбр.час.лам—**Выберите **Да** для сброса времени работы лампы.

#### <span id="page-33-3"></span><span id="page-33-1"></span>**НАСТРОЙКА**

В меню «Настройка» можно отрегулировать следующие настройки: «Язык», «Режим проектора», «Верт. трапец.», «На высоте» и «Режим ожидания выxод VGA».

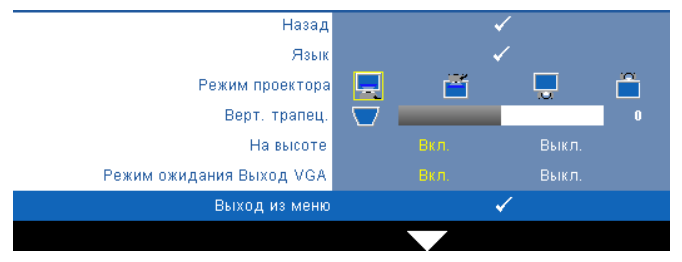

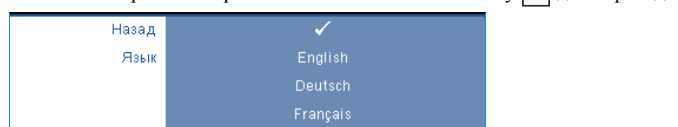

**Язык—**Выбор языка экранного меню. Нажмите кнопку для перехода в меню **Язык**.

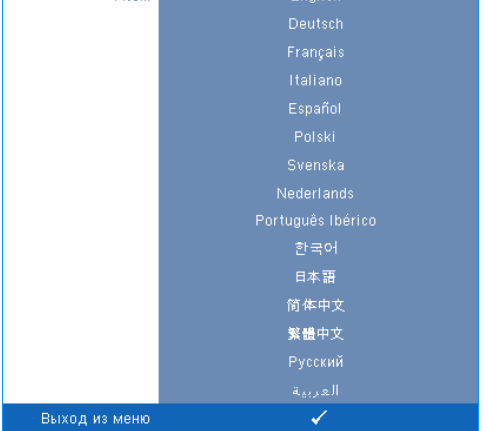

**Режим проектора—**Выбор режима проектора в зависимости от типа его крепления.

- Прямая проекция установка на столе стандартный параметр.
- Передняя проекция-потолок проектор переворачивает изображение для проецирования при установке проектора на потолке.
- Задняя проекция-рабочий стол— проектор переворачивает изображение, чтобы его можно было проецировать из-за полупрозрачного экрана.
- Задняя проекция-потолок проектор переворачивает изображение. Изображение проецируется из-за полупрозрачного экрана при креплении проектора на потолке.

**Верт. трапец.—**Ручная регулировка вертикального искажения изображения, вызванного наклоном проектора.

**Высокогорье—**Выберите для включения режима «Высокогорье». Устанавливает вентиляторы в режим непрерывной работы на максимальной скорости, чтобы обеспечить охлаждение проектора в условиях большой высоты над уровнем моря.

**Режим ожидания на выходе VGA—**Выберите для включения или отключения режима ожидания на выходе VGA проектора. По умолчанию выключено.

#### <span id="page-35-0"></span>**ИНФОРМАЦИЯ**

В меню «Информация» отображаются текущие настройки проектора.

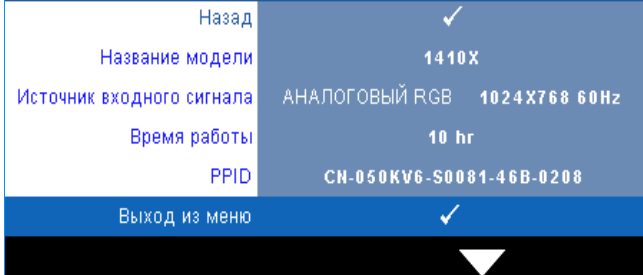

#### <span id="page-35-2"></span><span id="page-35-1"></span>**ПРОЧЕЕ**

В меню «Прочее» можно изменять настройки «Меню», «Эвука», «Питание» и «Безопасность». Можно также использовать функции «Наст. табл.» и «Pав. настр.».

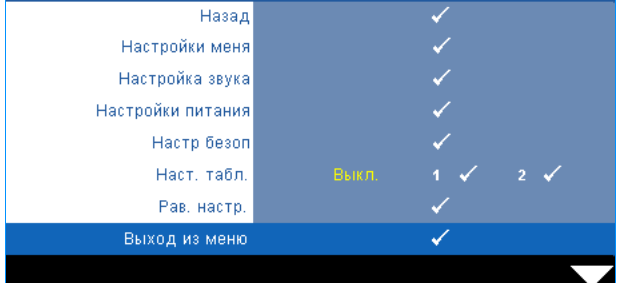

<span id="page-35-6"></span>**Настройки меня—**Выберите и нажмите √ для активации настроек меню. Настройки меню включают следующие параметры.

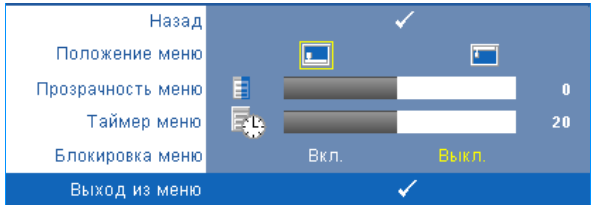

<span id="page-35-4"></span><span id="page-35-3"></span>**Положение меню—**Выбор положения экранного меню на экране.

<span id="page-35-5"></span>**Прозрачность меню—**Изменение уровня прозрачности фона экранного меню.

**Таймер меню—**Настройка длительности отображения экранного меню. По умолчанию экранное меню исчезает после 20 секунд бездействия.

<span id="page-36-0"></span>**Блокировка меню—**Для включения блокировки меню и скрытия экранного меню выберите параметр **Вкл.**. Для отключения блокировки меню выберите параметр **Выкл.**. При необходимости отключения функции блокировки меню и удаления экранного меню нажмите кнопку **Меню** на панели управления или пульте дистанционного управления в течение 15 секунд, затем отключите функцию.

<span id="page-36-5"></span>**Настройка звука—Нажмите √ для изменения настроек звука. Настройки звука** включают следующие параметры.

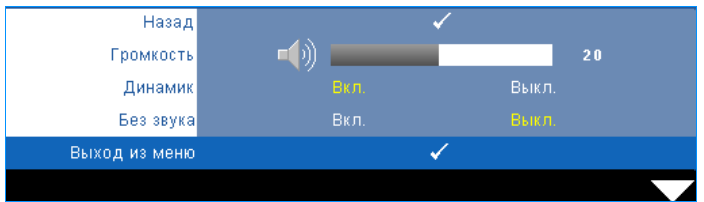

<span id="page-36-2"></span>**Громкость—Для громкости нажимайте кнопку**  $\leq$ **, для увеличения громкости** нажимайте  $\Box$ .

<span id="page-36-4"></span>**Динамик—**Выберите **Вкл.** для включения динамика. Для отключения динамика выберите параметр **Выкл.**.

<span id="page-36-3"></span>**Без звука—**Отключение входа и выхода звука.

<span id="page-36-6"></span>**Настройки питания—**Нажмите кнопку для активации настроек питания.

Настройки питания включают следующие параметры.

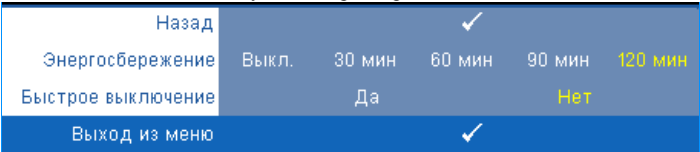

<span id="page-36-1"></span>**Энергосбережение—**Для режима энергосбережения выберите параметр **Выкл.**. По умолчанию проектор переходит в режим энергосбережения через 120 минут бездействия. Предупреждающее сообщение отобразится на экране, показывающее 60-секундный отчет, после чего будет установлен режим энергосбережения. Во время отсчета можно при нажатии любых кнопок режим энергосбережения будет отменен.

Можно установить различные интервалы задержки до перехода в режим энергосбережения. Период задержки – это время ожидания проектора при отсутствии источника входного сигнала. Можно задать период задержки, равный 30, 60, 90 или 120 минутам.

Если в течение периода задержки входной сигнал отсутствует, лампа проектора будет выключена, а проектор перейдет в режим энергосбережения. Если в течение периода задержки будет обнаружен входной сигнал, проектор

автоматически включится. Если входной сигнал не будет обнаружен в течение двух часов в режиме энергосбережения, проектор выключится. Для включения проектора нажмите кнопку питания.

<span id="page-37-0"></span>**Быстрое выключение—**Для выключения проектора однократным нажатием кнопки **питания** выберите **Да**. Данная функция позволяет быстро выключать проектор и увеличивает скорость вращения вентилятора. При использовании функции быстрого выключения возможно повышение акустического шума.

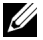

**ПРИМЕЧАНИЕ**. Перед включением проектора подождите в течение 60 секунд для стабилизации внутренней температуры. При попытке немедленного включения проектору потребуется больше времени, чтобы включиться. Его охлаждающий вентилятор будет работать на полной мощности в течение приблизительно 30 секунд для стабилизации внутренней температуры.

<span id="page-37-2"></span>Настр безоп—Нажмите  $\sqrt{ }$  для активации настроек безопасности. В меню настроек безопасности можно включить и настроить защиту с помощью пароля.

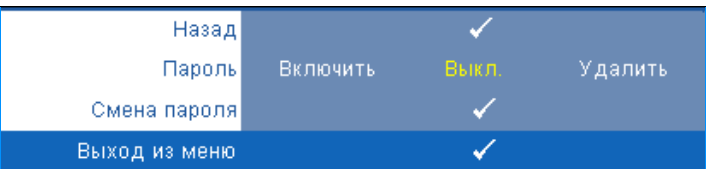

<span id="page-37-1"></span>**Пароль—**При использовании парольной защиты, подсоединении вилки питания к электрической розетке и включении проектора отобразится экран «Парольная защита», где необходимо ввести пароль. По умолчанию данная функция отключена. Для включения этой функции выберите **Включить**. Если пароль был установлен ранее, сначала введите старый пароль и выберите функцию. При следующем включении проектора будет задействована функция парольной защиты. При включении данной функции после включения проектора необходимо вводить пароль.

**1**Первый запрос ввода пароля.

**a** Для использования парольной защиты перейдите к меню **Прочие**, нажмите кнопку и выберите параметр **Включить** меню **Пароль**.

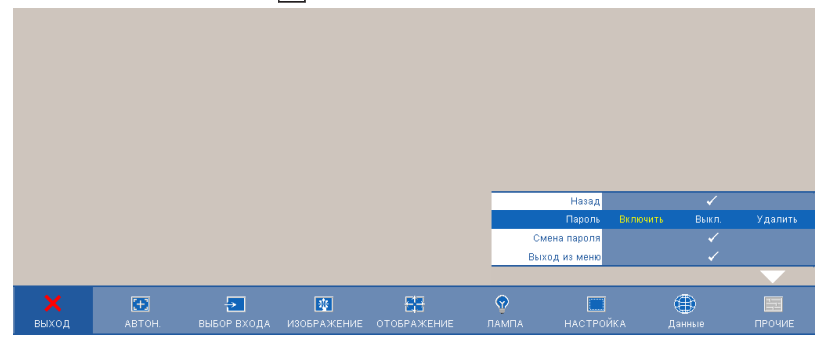

**b** При включении функции «Пароль» отобразится экран с символами, введите 4-значное число и нажмите кнопку  $\mathbb{W}$ .

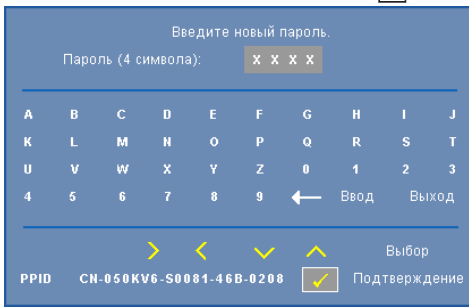

- **c** Для подтверждения введите пароль еще раз.
- **d** При успешной проверке пароля можно использовать функции проектора.
- **2** Если введен неверный пароль, доступны еще 2 попытки ввода верного пароля. После трех попыток ввода пароля проектор автоматически выключится.
- **ПРИМЕЧАНИЕ**. Если пароль забыт, обратитесь в компанию DELL™ или к квалифицированному специалисту сервисной службы.
- **3** Для отключения функции пароля выберите параметр **Выкл.**.
- **4** Для удаления пароля выберите **Удалить**.

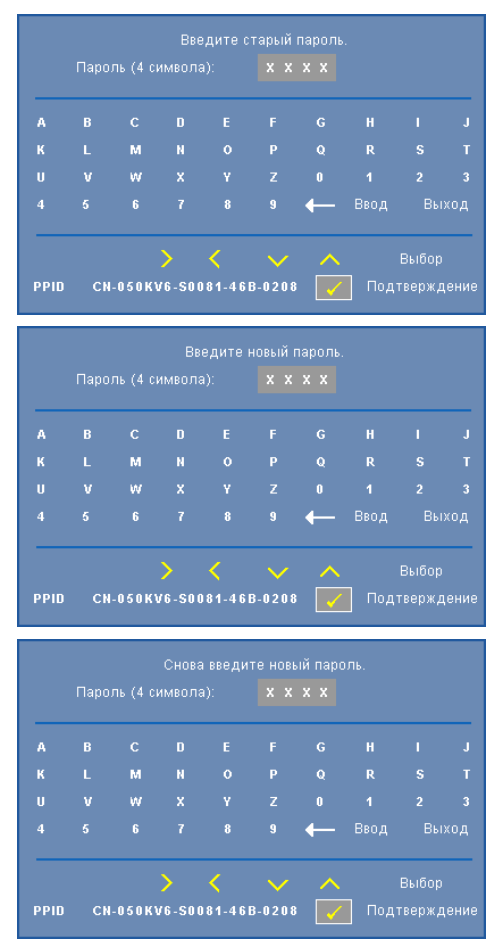

**Смена пароля—**Введите исходный пароль, затем введите новый пароль и подтвердите его.

<span id="page-39-0"></span>**Наст. табл.—**Настроечная таблица используется для проверки фокусировки и разрешения.

Можно включить или отключить параметр **Наст. табл.**, выбрав **Выкл. 1** или **2**. Можно также отобразить **Настроечную таблицу 1**, одновременно нажав и удерживая кнопки

 $\left| \equiv \mid \mathbf{u} \mid > \right|$  на панели управления в течение 2 секунд. Можно также отобразить

настроечную таблицу 2, одновременно нажав и удерживая кнопки  $\boxed{\equiv}$  и  $\boxed{\lt}$  на панели управления в течение 2 секунд.

Настроечную таблицу 1:

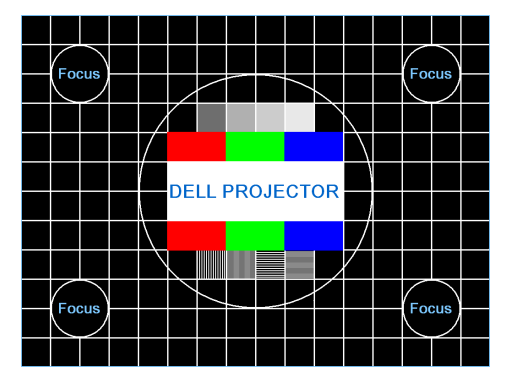

Настроечную таблицу 2:

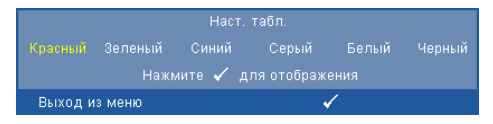

<span id="page-40-0"></span>**Рав. настр.—Нажмите кнопку № для восстановления заводских настроек ниже** отобразится предупреждающее сообщение.

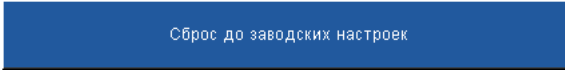

Будут сброшены настройки компьютерных источников сигнала и источников видеосигнала.

# <span id="page-41-2"></span>**4**

# <span id="page-41-1"></span><span id="page-41-0"></span>**Поиск и устранение неполадок проектора**

При возникновении проблем с проектором см. приведенные ниже советы по поиску и устранению неполадок. Если проблема не устраняется, свяжитесь с компанией Dell™ (см. раздел «Контактная информация Dell» на стр. стр[. 53\)](#page-52-1)

На экране отсутствует изображение

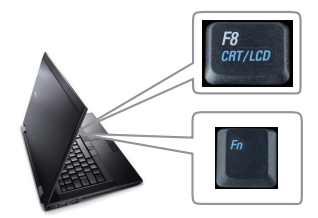

#### **Неполадка Возможное решение**

- <span id="page-41-3"></span>• Убедитесь, что объектив открыт, а проектор включен.
- Убедитесь, что ВЫБОР ИСТОЧНИКА ВХОДНОГО СИГНАЛА установлен надлежащим образом в экранном меню.
- Убедитесь, что порт видеокарты для внешнего монитора включен. При использовании портативного компьютера Dell нажмите клавиши

 $F_n$   $F_{\text{max}}$  (Fn+F8). При использовании других компьютеров см. соответствующую документацию. Сигнал с компьютера не соответствует стандартам. В этом случае обновите видеодрайвер на компьютере. Для получения дополнительной информации о компьютерах Dell **см. support.dell.com**.

- Убедитесь, что все кабели надежно подключены. См. "[Подключение](#page-8-1) проектора" на стр. 9.
- Убедитесь, что контакты разъемов не согнуты и не сломаны.
- Убедитесь, что лампа надежно установлена (см. "[Замена](#page-46-0) лампы" на стр. 47).
- Используйте «**Наст. табл.**» в меню «**Прочее**». Убедитесь в соответствии цветов настроечной таблицы.

Отсутствует источник входного сигнала. Не удается переключиться на определенный источник входа. Перейдите на «Включение/отключение дополнительных источников», убедитесь, что для параметра «Источник входа» установлено значение «Включить».

#### **Неполадка Возможное решение** *(продолжение)*

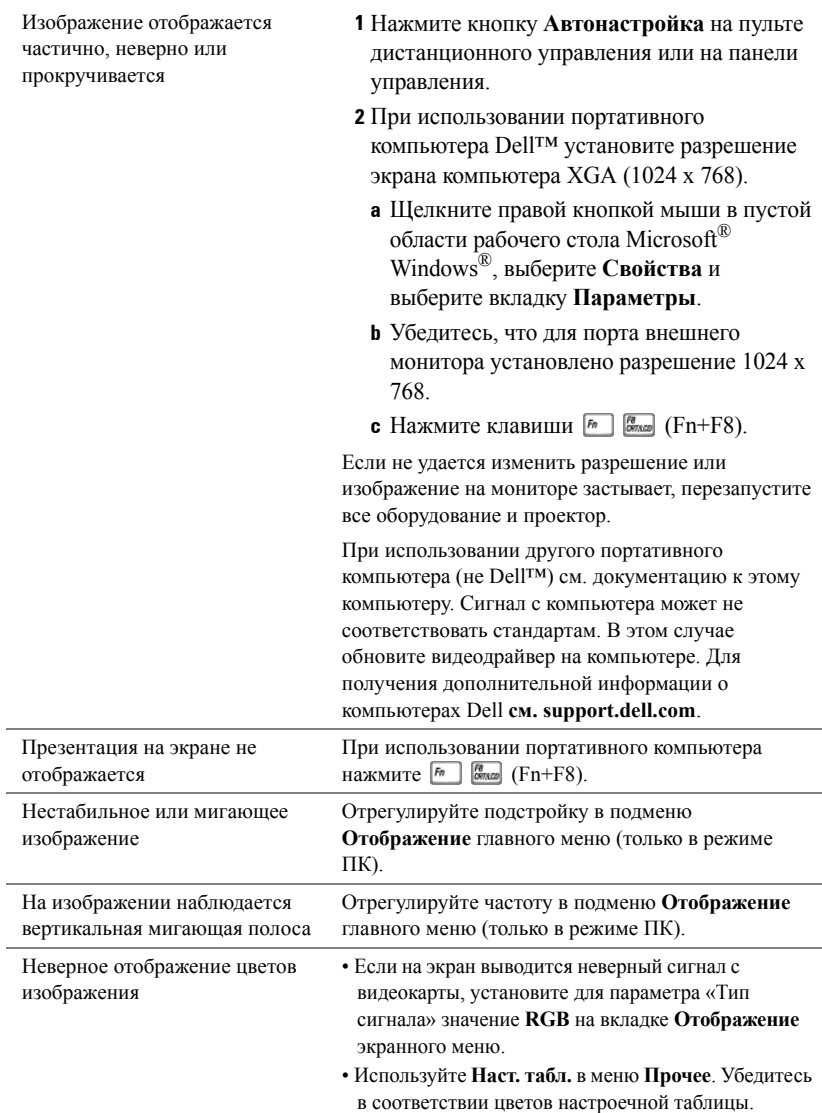

<span id="page-43-0"></span>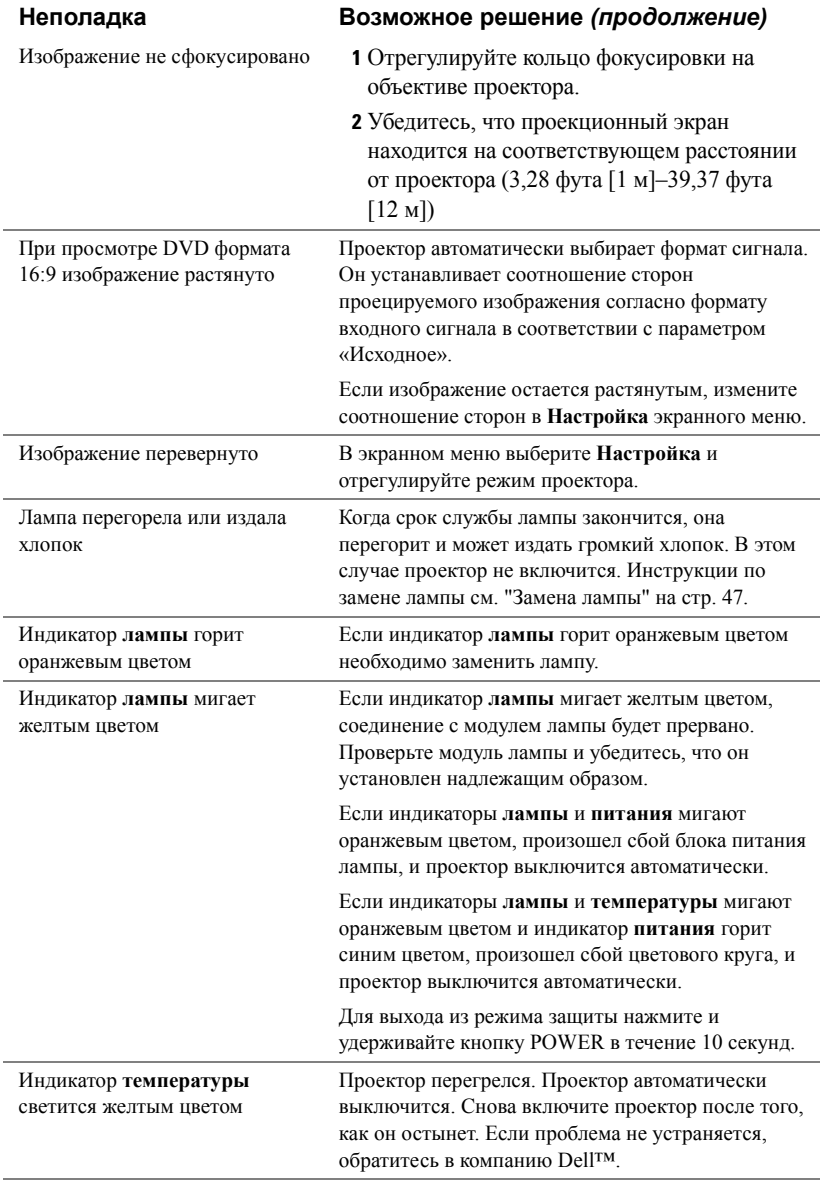

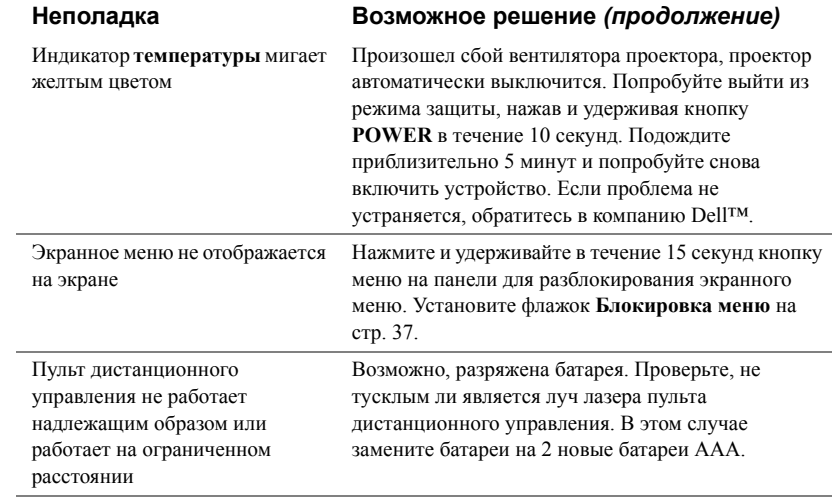

## <span id="page-45-1"></span><span id="page-45-0"></span>**Сигналы индикации**

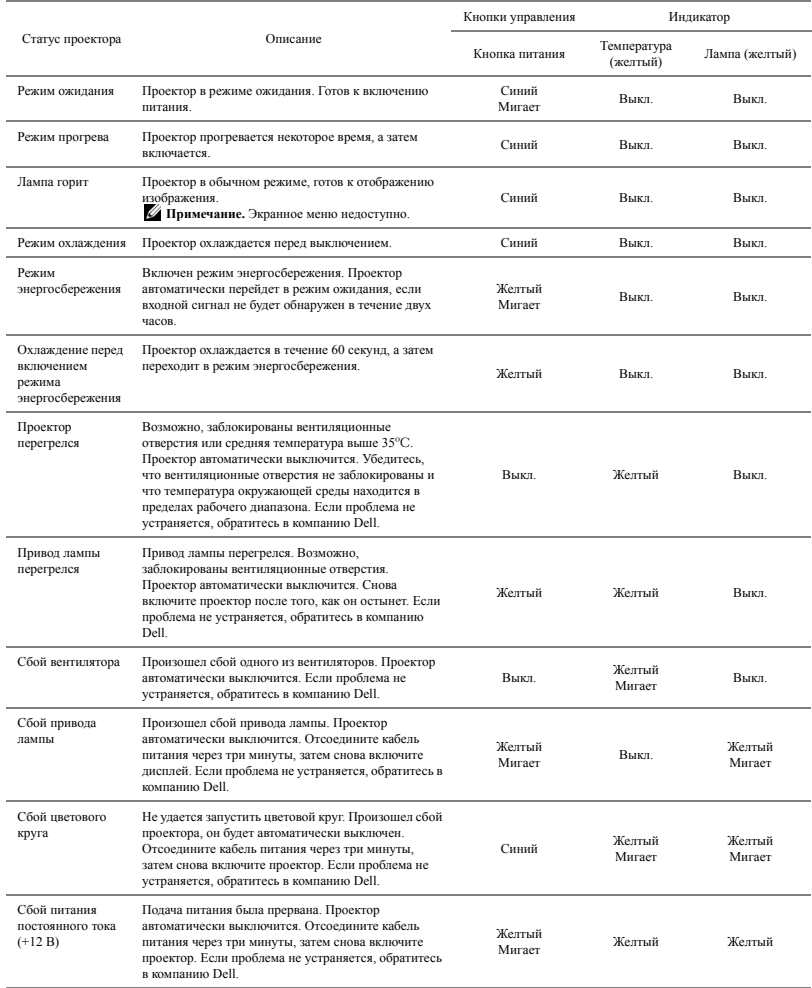

## <span id="page-46-1"></span><span id="page-46-0"></span>**Замена лампы**

#### **ВНИМАНИЕ! Перед выполнением любых приведенных ниже процедур выполните инструкции по технике безопасности, приведенные на [стр](#page-6-1). 7.**

При отображении на экране сообщения "**Заканчивается срок службы лампы.** 

**Рекомендуется замена. www.dell.com/lamps**" замените лампу. Если после замены лампы проблема не устраняется, свяжитесь с Dell™. Для получения дополнительной информации см. разделе «Контактная информация Dell™» на стр[. 53](#page-52-1).

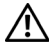

#### <span id="page-46-2"></span>**ВНИМАНИЕ!**

- **Для обеспечения безопасной и оптимальной работы проектора используйте фирменную лампу.**
- **Лампа становится очень горячей во время работы. Не пытайтесь заменить лампу до тех пор, пока проектор не остыл в течение как минимум 30 минут.**
- **Никогда не дотрагивайтесь до стекла колбы и лампы. Лампы для проекторов очень хрупкие и могут разбиться при прикосновении. Осколки стекла очень острые и могут стать причиной травмы.**
- **Если лампа разбилась, удалите все осколки из проектора и утилизируйте или переработайте их в соответствии с законодательством страны, местным или федеральным законодательством. Для получения дополнительной информации см. веб-сайт www.dell.com/hg.**
- **1** Выключите проектор и отсоедините кабель питания.
- **2** Дайте проектору остыть в течение как минимум 30 минут.
- **3** Ослабьте два винта, удерживающие крышку лампы, и снимите крышку.
- **4** Ослабьте два винта, удерживающие лампу.
- **5** Приподнимите лампу за металлическую ручку.
- **И ПРИМЕЧАНИЕ**. Компания Dell™ может потребовать возврата замененных ламп по гарантии. В противном случае узнайте адрес ближайшего пункта приема в местном учреждении по утилизации отходов.
- **6** Установите новую лампу.
- **7** Затяните два винта, удерживающие лампу.

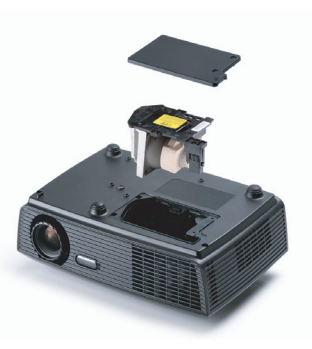

- **8** Установите крышку лампы и затяните два винта.
- **9** Установите новое время использования лампы, выбрав значение «Да» для параметра **Сброс лампы** на вкладке экранного меню **Лампа** (см. «Лампа» на стр[. 34\)](#page-33-2). При замене нового модуля лампы проектор автоматически определит его и сбросит часы работы лампы.

#### **ВНИМАНИЕ! Утилизация лампы (только для США)**

**ЛАМПА (ЛАМПЫ) ВНУТРИ ДАННОГО ПРИБОРА СОДЕРЖАТ РТУТЬ И ДОЛЖНЫ ПЕРЕРАБАТЫВАТЬСЯ ИЛИ УТИЛИЗИРОВАТЬСЯ СОГЛАСНО ЗАКОНОДАТЕЛЬСТВУ ШТАТА, МЕСТНОМУ ИЛИ ФЕДЕРАЛЬНОМУ ЗАКОНОДАТЕЛЬСТВУ. ДОПОЛНИТЕЛЬНУЮ ИНФОРМАЦИЮ СМ. НА ВЕБ-САЙТЕ WWW.DELL.COM/HG ИЛИ ОРГАНИЗАЦИИ ELECTRONIC INDUSTRIES ALLIANCE (АССОЦИАЦИЯ ЭЛЕКТРОННОЙ ПРОМЫШЛЕННОСТИ) ПО АДРЕСУ WWW.EIAE.ORG. ИНФОРМАЦИЮ ПО УТИЛИЗАЦИИ ЛАМП СМ. НА ВЕБ-САЙТЕ WWW.LAMPRECYLE.ORG.**

## <span id="page-48-0"></span>**Технические характеристики**

<span id="page-48-12"></span><span id="page-48-11"></span><span id="page-48-10"></span><span id="page-48-9"></span><span id="page-48-8"></span><span id="page-48-7"></span><span id="page-48-6"></span><span id="page-48-5"></span><span id="page-48-4"></span><span id="page-48-3"></span><span id="page-48-2"></span><span id="page-48-1"></span>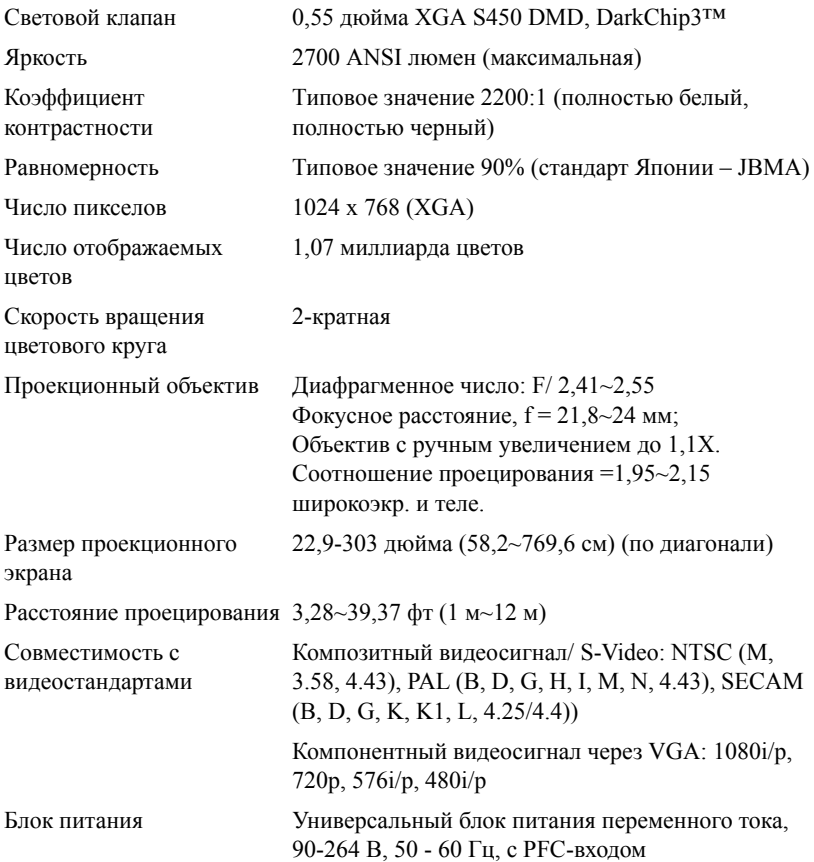

<span id="page-49-5"></span><span id="page-49-4"></span><span id="page-49-3"></span>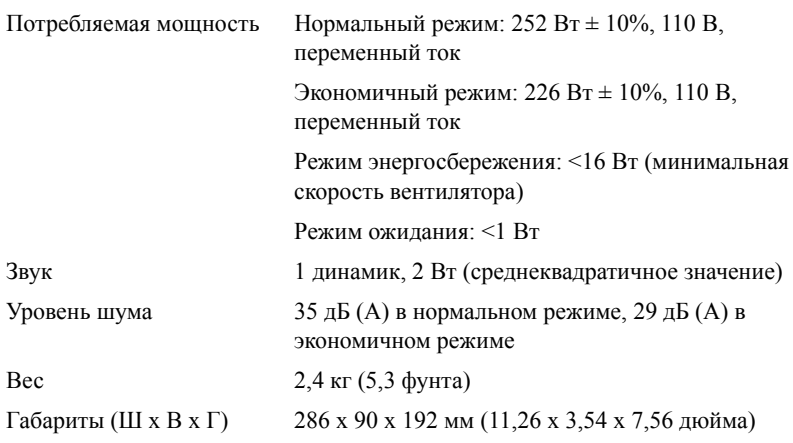

<span id="page-49-2"></span><span id="page-49-1"></span>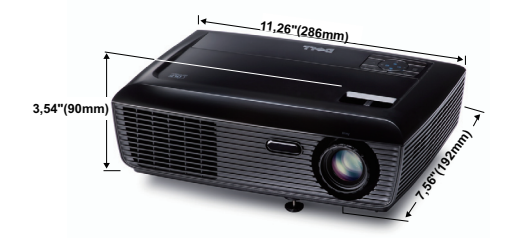

<span id="page-49-6"></span>Условия эксплуатации Температура эксплуатации: 5ºC - 35ºC

 $(41^{\circ}F-95^{\circ}F)$ Влажность: не выше 80% Температура хранения: 0ºC до 60ºC (32ºF до 140ºF) Влажность: не выше 90%

Температура перемещения: от -20ºC до 60ºC (от -4ºF до 140ºF) Влажность: не выше 90%

<span id="page-49-0"></span>Разъемы ввода-вывода Питание: Входное гнездо переменного тока (3-контактный ввод C14)

Вход VGA: Два 15-контактных разъема D-Sub (синий), VGA-A и VGA-B для аналогового RGB/компонентного входного сигнала.

Выход VGA: Один 15-контактный разъем D-Sub (черный) для сквозного подключения VGA-A.

Вход S-Video: Один стандартный 4-контактный разъем мин-DIN S-Video для сигнала Y/C.

Композитный видеовход: Одно желтое гнездо RCA для сигнала CVBS.

Вход аналогового аудиосигнала: Одно 3,5 мм стерео минигнездо (зеленый).

Постоянный аудиовыход: Одно 3,5 мм стерео минигнездо (синий).

Порт USB: один подчиненный разъем USB для удаленной поддержки.

Лампа Лампа Osram мощностью 200 Вт, заменяемая пользователем (в экономичном режиме до 4000 часов работы)

**И ПРИМЕЧАНИЕ**. Срок службы лампы проектора определяется только уменьшением уровня яркости и не является характеристикой времени, которое необходимо для сбоя и отказа лампы. Срок службы лампы определяется, как время, которое проходит у 50 процентов ламп до снижения уровня яркости на приблизительно 50 процентов от определенного значения в люменах для определенного типа лампы. Срок службы лампы не является гарантийным обязательством ни при каких обстоятельствах. Фактическая долговечность лампы проектора может различаться в зависимости от рабочих условий и особенностей использования. Использование проектора в тяжелых условиях, например работа в пыльных помещениях, при высокой температуре, многочасовая работа проектора в течение дня и внезапное отключение питания, скорее всего, негативно скажется на долговечности лампы и может являться причиной ее неисправности.

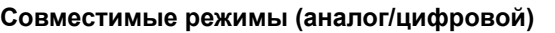

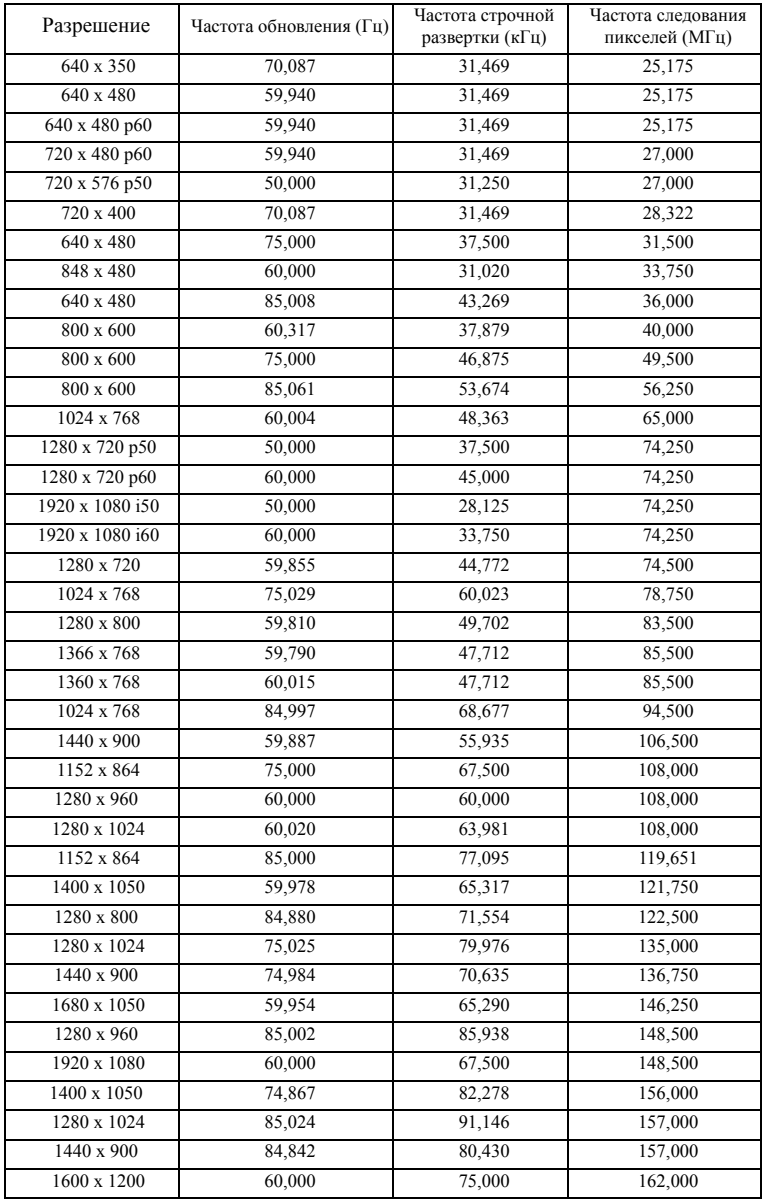

# <span id="page-52-1"></span><span id="page-52-0"></span>**Контактная информация Dell**

Телефон для пользователей из США: 800-WWW-DELL (800-999-3355).

<span id="page-52-2"></span>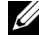

**ИЗ ПРИМЕЧАНИЕ.** При отсутствии активного подключения к сети Интернет контактную информацию можно найти в счете-фактуре, на упаковочном листе, счете или в каталоге продукции Dell.

Компания Dell™ предоставляет несколько вариантов интерактивной поддержки и поддержки по телефону. Доступность зависит от страны и продукции, в зависимости от региона некоторые услуги могут быть недоступны. Связаться с компанией Dell по вопросам продаж, технической поддержки и обслуживания клиентов можно посредством

- 1 веб-сайта **support.dell.com**.
- 2 Укажите свою страну в раскрывающемся меню **Choose A Country/Region (Выберите страну или регион)** в нижней части страницы.
- 3 Нажмите **Contact Us (Свяжитесь с нами)** в левой части страницы.
- 4 Выберите соответствующую ссылку необходимой услуги или поддержки.
- 5 Выберите удобный способ обращения в компанию Dell.

# <span id="page-53-0"></span>**Приложение. Глоссарий**

**ANSI люмены** — стандарт измерения яркости. Он вычисляется путем деления квадратного метра изображения на девять равных прямоугольников, измерения люкса (или яркости) в центре каждого прямоугольника и усреднения показаний, снятых во всех девяти точках.

**Соотношение сторон** — Самым популярным соотношением сторон является 4:3 (4 на 3). Первоначальный формат для телевидения и компьютеров был с соотношением сторон 4:3, означающее, что ширана изображения больше высоты в 4/3 раза.

**Яркость** — количество света, излучаемого дисплеем, проекционным дисплеем или проекционным устройством. Яркость проектора измеряется в ANSI люменах.

**Цветовая температура** — цвет белого света. Низкая цветовая температура означает более теплый (более желто-красный) свет, а высокая цветовая температура означает более холодный (более синий) свет. Стандартная единица измерения цветовой температуры: Кельвин (К).

**Компонентный видеосигнал** — способ передачи качественного видеоизображения в формате, состоящем из сигнала яркости и двух отдельных сигналов цветности, определяемых как Y'Pb'Pr' для аналоговых компонентов и Y'Cb'Cr' цифровых компонентов. Компонентный видеосигнал выдают DVDплееры.

**Композитный видеосигнал** — видеосигнал, сочетающий сигналы яркости, цветности, цветовой синхронизации и строчной и кадровой синхронизации в волновом сигнале, передающемся по одной паре проводов. Существует три типа форматов: NTSC, PAL и SECAM.

**Сжатое разрешение** — если разрешение входного видеосигнала превышает истинное разрешение проектора, проецируемое изображение масштабируется в соответствии с истинным разрешением проектора. Технология сжатия в цифровом устройстве предполагает, что некоторое содержимое изображения будет утеряно.

**Коэффициент контрастности** — диапазон темных и светлых значений или соотношение между максимальным и минимальным значениями яркости. Существует два способа измерения этого коэффициента в сфере проекционного оборудования.

- **1** *Полностью белый/полностью черный* измерение соотношения светоотдачи полностью белого изображения (белый цвет) и светоотдачи полностью черного изображения (черный цвет).
- **2** *ANSI* измерение таблицы 16 перемежающихся черных и белых прямоугольников. Среднее значение светоотдачи белых прямоугольников делится на среднее значение светоотдачи черных прямоугольников для вычисления коэффициента контрастности *ANSI*.

Значение контрастности *Белый цвет/черный цвет* всегда выше значения контрастности *ANSI* для одного и того же проектора.

dB — децибел — единица, используемая для выражения относительной разности мощности или интенсивности, обычно двух акустических или электрических сигналов, равная произведению десяти и десятичного логарифма соотношения двух уровней.

**Диагональ экрана** — способ измерения размера экрана или проецируемого изображения. Расстояние между противоположными углами. Экран высотой 9 футов (2,74 м) и шириной 12 футов (3,66 м) имеет диагональ 15 футов (4,57 м). В данном документе размеры диагонали указываются для традиционного соотношения сторон 4:3 компьютерного изображения, как указано в примере выше.

**DLP<sup>®</sup>** — Digital Light Processing<sup>TM</sup> — разработанная компанией Texas Instruments технология отражательного отображения, в которой применяются небольшие управляемые зеркала. Свет, проходящий через цветовой фильтр, направляется на зеркала DLP, преобразующие цвета RGB в изображение, проецируемое на экран, технология также известна как DMD.

DMD — цифровое микрозеркальное устройство — каждое устройство DMD состоит из тысяч микроскопических зеркал из алюминиевого сплава, закрепленных на скрытой подвеске.

**Фокусное расстояние** — расстояние от поверхности объектива до фокальной точки.

**Частота** — скорость повторения электрических сигналов в циклах в секунду. Измеряется в Гц (герцах).

**Гц (герц)** — единица измерения частоты.

**Корректировка трапецеидального искажения** — устройство, корректирующее искажение (обычно эффект «широкий верх – узкий низ») проецируемого изображения, вызванное неверным углом проецирования на экран.

**Максимальное расстояние** — расстояние от экрана, на котором проектор может проецировать пригодное изображение (достаточно яркое) в абсолютно темной комнате.

**Максимальный размер изображения** — максимальный размер изображения, который проектор способен проецировать в абсолютно темной комнате. Обычно оно ограничивается фокусным диапазоном оптической системы.

**Минимальное расстояние** — наиболее близкая к экрану точка, с которой проектор способен сфокусировать изображение на экране.

NTSC — Национальный комитет по системам телевидения.

Североамериканский стандарт видео и вещания, в котором формат видео составляет 525 строк при частоте 30 кадров в секунду.

PAL — Phase Alternating Line (построчное изменение фазы). Европейский стандарт видео и вещания, в котором формат видео составляет 625 строк при частоте 25 кадров в секунду.

**Обращенное изображение** — функция, позволяющая переворачивать изображение по горизонтали. В случае использования в условиях нормального прямого проецирования текст, рисунки и т.д. отображаются задом наперед.

Обращенное изображение используется при обратной проекции.

 $RGB$  — Red, Green, Blue (красный, зеленый, синий) — обычно используется для описания монитора, требующего отдельных сигналов для каждого из трех цветов.

S-Video — стандарт передачи видеоданных, в котором используется 4 контактный переходник mini-DIN для передачи видеоинформации по двум сигнальным проводам, называемым яркость (Y) и цветность (C). S-Video также называют Y/C.

SECAM — французский и международный стандарт видео и вещания, тесно связанный с PAL, однако использующий другой способ передачи цветовой информации.

SSID — Service Set Identifiers — имя, используемое для идентификации конкретной беспроводной ЛВС, к которой пользователь желает подключиться.

SVGA — Super Video Graphics Array — число пикселов 800 x 600.

SXGA — Super Extended Graphics Аггау — число пикселов 1280 х 1024.

UXGA — Ultra Extended Graphics Array — число пикселов 1600 x 1200.

VGA — Video Graphics Array — число пикселов 640 x 480.

XGA — Extended Video Graphics Array — число пикселов 1024 x 768.

**Вариообъектив**— объектив с переменным фокусным расстоянием, позволяющий оператору приближать и удалять точку обзора, уменьшая и увеличивая изображение.

**Коэффициент вариообъектива** — соотношение между наименьшим и наибольшим изображениями, которые объектив способен спроецировать с фиксированного расстояния. Например, если коэффициент вариообъектива составляет 1,4:1, неувеличенное изображение размером 10 футов (3 м) при полном увеличении вырастет до 14 футов (4,27 м).

## **Индекс**

#### **Symbols**

Регулировка проецируемого изображения опускание проектора Кнопка подъемника [16](#page-15-3) Регулировка увеличения и фокусировки проектора [17](#page-16-1) Рычаг трансфокатора [17](#page-16-2) Кольцо фокусировки [17](#page-16-3) Разъемы подключения Разъем аудиовыхода [9](#page-8-2) Разъем входа VGA-A (D-Sub) [9](#page-8-3) Разъем входа VGA-B (D-Sub) [9](#page-8-4) Разъем кабеля питания [9](#page-8-5) Разъем композитного видеосигнала [9](#page-8-6) Разъем S-Video [9](#page-8-7) Разъем USB для дистанционного управления [9](#page-8-8) Выход VGA-A (сквозное подключение монитора) [9](#page-8-9) Экранное меню [27](#page-26-3) Автонастройка [29](#page-28-2) Главное меню [27](#page-26-4) Выбор входа [28](#page-27-1) Лампа [34](#page-33-2) Изображение (Режим видео) [29](#page-28-3) Изображение (в режиме ПК) [29](#page-28-2) Прочее [36](#page-35-2) Настройка [34](#page-33-3)

Отображение (Режим видео) [33](#page-32-1) Отображение (в режиме ПК) [31](#page-30-1) «Энергосбережение» [37](#page-36-1) «Громкость» [37](#page-36-2) «Без звука» [37](#page-36-3) «Динамик» [37](#page-36-4) «Быстрое выключение» [38](#page-37-0) «Заводские настройки» [41](#page-40-0) «Прозрачность меню» [36](#page-35-3) «Пароль» [38](#page-37-1) «Настроечная таблица» [40](#page-39-0) «Настройки экрана» [37](#page-36-5) «Настройки безопасности» [38](#page-37-2) «Настройки звука» [37](#page-36-5) «Настройки питания» [37](#page-36-6) «Положение меню» [36](#page-35-4) «Таймаут меню» [36](#page-35-5)

#### **A**

Включение и выключение проектора Включение проектора [15](#page-14-2) Выключение проектора [15](#page-14-3)

#### **C**

Замена лампы [47](#page-46-1)

#### **D**

Dell контакты [53](#page-52-1)

#### **E**

Контактная информация Dell [6,](#page-5-1) [44,](#page-43-0) [47](#page-46-2)

#### **I**

Па [38](#page-37-1) Панель управления [20](#page-19-1) Настройка проецируемого изображения [16](#page-15-4) Изменение высоты проектора [16](#page-15-5) опускание проектора Подъемная ножка [16](#page-15-6) Настройки меню [36](#page-35-6) поддержка контактная информация Dell [53](#page-52-1) Подключение проектора К компьютеру [10](#page-9-2) Кабель композитного видеосигнала [13](#page-12-1) Кабель питания [10,](#page-9-3) [11,](#page-10-1) [12,](#page-11-2) [13,](#page-12-2) [14](#page-13-1) Кабель S-Video [12](#page-11-3) Кабель USB – USB [10](#page-9-4)

Кабель VGA – VGA [10](#page-9-5), [11](#page-10-2) Кабель VGA – YPbPr [14](#page-13-2) Подключение с помощью кабеля композитного видеосигнала [13](#page-12-3) Подключение с помощью кабеля компонентного видеосигнала [14](#page-13-3) Подключение с помощью кабеля S-Video [12](#page-11-4) Поиск и устранение неполадок [42](#page-41-2) Контактная информация Dell [42](#page-41-3) номера телефонов [53](#page-52-2) Основной блок [7](#page-6-2) Рычаг трансфокатора [7](#page-6-3) ИК-приемник [7](#page-6-4) Кольцо фокусировки [7](#page-6-5) Панель управления [7](#page-6-6) Объектив [7](#page-6-7) Пульт дистанционного

управления. [22](#page-21-1) ИК-приемник [21](#page-20-0)

#### **O**

Технические характеристики Число пикселов [49](#page-48-1) Число отображаемых цветов [49](#page-48-2) Равномерность [49](#page-48-3) Размер проекционного экрана [49](#page-48-4) Разъемы ввода-вывода [50](#page-49-0) Расстояние проецирования [49](#page-48-5) Габариты [50](#page-49-1)

Вес [50](#page-49-2) Блок питания [49](#page-48-6) Звук [50](#page-49-3) Коэффициент контрастности [49](#page-48-7) Проекционный объектив [49](#page-48-8) Потребляемая мощность [50](#page-49-4) Световой клапан [49](#page-48-9) Скорость вращения цветового круга [49](#page-48-10) Совместимость с видеостандартами [49](#page-48-11) Уровень шума [50](#page-49-5) Условия эксплуатации [50](#page-49-6) Яркость [49](#page-48-12)